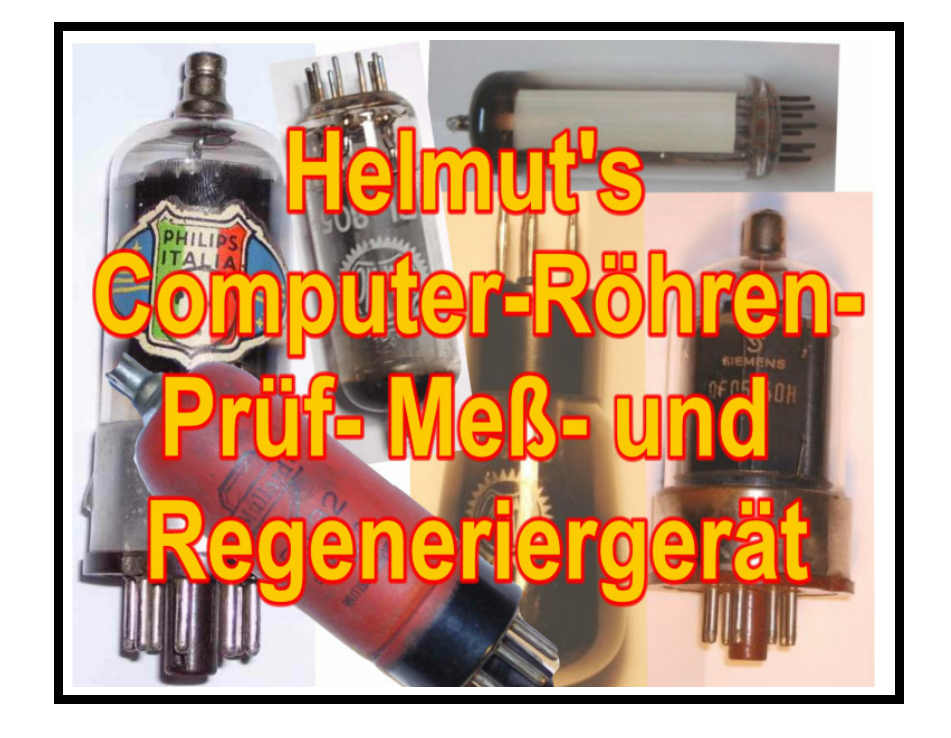

**Bauanleitung zu** 

## **Helmut's Computer- Röhren- Prüf- Meßund Regeneriergerät**

# **RoeTest2**

Stand: 11/2009

## **Inhalt**

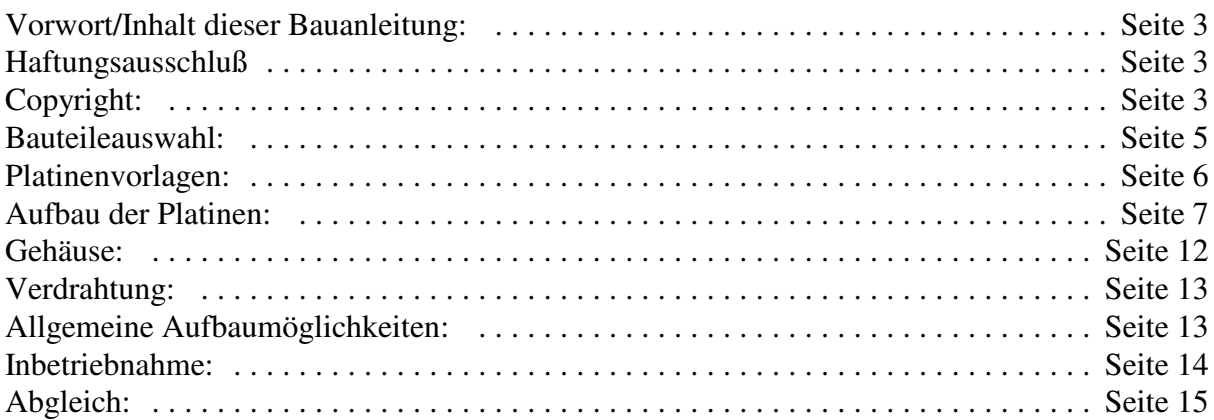

## **Vorwort/Inhalt dieser Bauanleitung:**

Das RoeTest ist kein Anfängerprojekt. Der Aufbau des Gerätes erfordert aufgrund der Schwierigkeit, des Umfangs, sowie der Tatsache, daß **hohe Spannungen** im Gerät verwendet werden, entsprechende Erfahrung. Ich empfehle den Aufbau nur Personen, die genügend Elektronikerfahrung, sowie die notwendige Werkstattausrüstung besitzen. Der Aufbau kostet nicht nur viel Zeit, sondern auch eine hübsche Summe Geld. Die Höhe der Investitionen hängt dabei entscheidend vom günstigen Einkauf der Bauteile ab. Allerdings darf der günstige Einkauf nicht zu Lasten der Qualität gehen.

Dies ist keine Bauanleitung im herkömmlichen Sinn. Es werden nur grobe Vorschläge gemacht, wie ein Aufbau erfolgen könnte. Auf grundsätzliche Details - (z.B. wie stelle ich eine Platine her) - wird bewusst nicht eingegangen.

Wegen des großen Umfanges der Schaltpläne, Platinen und sonstigen Unterlagen weisen weisen meine Unterlagen sicherlich einige Fehler oder Unverständlichkeiten auf. Für Rückmeldungen bin ich dankbar.

## **Haftungsausschluß:**

Hiermit schließe ich eine Haftung jeglicher Art aus. Ich garantiere weder für die Funktionsfähigkeiten oder Zweckmäßigkeit der Software, noch der Schaltungen, oder irgendwelcher von mir zur Verfügung gestellten Unterlagen oder auch der Messergebnisse. Ein Nachbau erfolgt auf eigenes Risiko. Auch eine Haftung für Folgeschäden ist ausgeschlossen (z.B. zerstörte Röhren, Bauteile, Brandschäden, Personenschäden auf Grund von Stromschlägen, etc.).

**Ich weise hiermit auch auf die Gefahren durch hohe Spannungen hin. Die im Gerät verwendeten und an den Röhrenfassungen nach außen geführten hohen Spannungen können zu körperlichen Schäden, oder zum Tode führen. Nachbauer und Nutzer haben die entsprechenden Sicherheitsvorschriften eines jeden Landes einzuhalten und sind selbst für die elektrische Sicherheit verantwortlich.** 

Insbesondere weise ich darauf hin, daß aufgeladene Kondensatoren (z.B. in Netzteilen), trotz Endladewiderständen, auch noch lange Zeit nach dem Ausschalten und Trennen vom Netz, hohe Spannungen halten können. Es wird dringend angeraten sämtliche Kondensatoren erst über einen Widerstand zu entladen, bevor an der Schaltung experimentiert und gearbeitet wird!

Eine GS-/Tüv-Prüfung oder anderweitige Zulässigkeitsprüfung liegt nicht vor! Ich garantiere nicht, daß der Betrieb des Gerätes zulässig ist.

Änderungen der Software und der Hardware sind jederzeit möglich. Eine Kompatibilität zu Vorgängerversionen garantiere ich nicht.

## **Copyright:**

Copyright Helmut Weigl, Heidestr. 7, 92708 Mantel, email **roetest@vr-web**.de. Ich behalte mir alle Rechte an Soft- und Hardware ausdrücklich vor.

Die Datenbanken und die PC-Software stelle ich für private Nutzung frei zur Verfügung unter der Bedingung, daß diese hinsichtlich der Datenstruktur nicht verändert werden und meine Copyright-Hinweise nicht entfernt werden. Eine gewerbliche Nutzung darf nur mit meiner ausdrücklichen Genehmigung erfolgen.

Die Software für den Pic-Mikrocontroler ist nur bei mir, im bereits programmierten Mikrocontroler, erhältlich. Eine Weitergabe oder Kopieren der Software ohne meine Zustimmung ist untersagt (auch für private Zwecke). Der Mikrocontroler enthält einen Schutz zum Auslesen den Programmes der nicht umgangen werden darf.

Fremde Rechte: Die Sockelbilder stammen teilweise von Herrn Franz Hamberger. Herr Hamberger stellt die Daten auf seiner Internetseite für den freien privaten Gebrauch zur Verfügung. Die Internetadresse des Herrn Hamberger lautet: http://www.kytelabs.de/infobase/charts/roehren/index.html. Eine Weitergabe der Sockelbilder darf nur nach den, durch Herrn Hamberger, auf seiner Internetseite genannten Bedingungen erfolgen.

## **RoeTest2 - Änderungen gegenüber dem Prototypen:**

Elektrisch ist das RoeTest2 dem Prototypen in etwa gleichwertig.

Im Wesentlichen erfolgten folgende Änderungen:

- Mechanisch völlig anderer Aufbau mit einer Hauptplatinen und Steckkarten. Das Gerät ist damit trotz des Umfanges kompakt, modular aufgebaut, übersichtlich und leicht wartbar.
- Trotz der Verwendung von einseitigen Platinen konnten Drahtbrücken auf einen Bruchteil reduziert werden.
- Das Gerät ist jetzt leichter nachbaubar.
- Verwendung eines Ringkerntrafos
- Verwendung integrierter Relais-Treiber anstelle der bisherigen diskreten Treiber
- geringe Optimierung der Schaltung
- Wahlweise sind nun als Schnittstelle entweder RS232 (seriell), USB- (2.0) (ab Firmware 2.0) oder Midi-Anschluß möglich (auch ältere Firmware)
- Verwendung eines handelsüblichen Alu-Koffers als Gehäuse

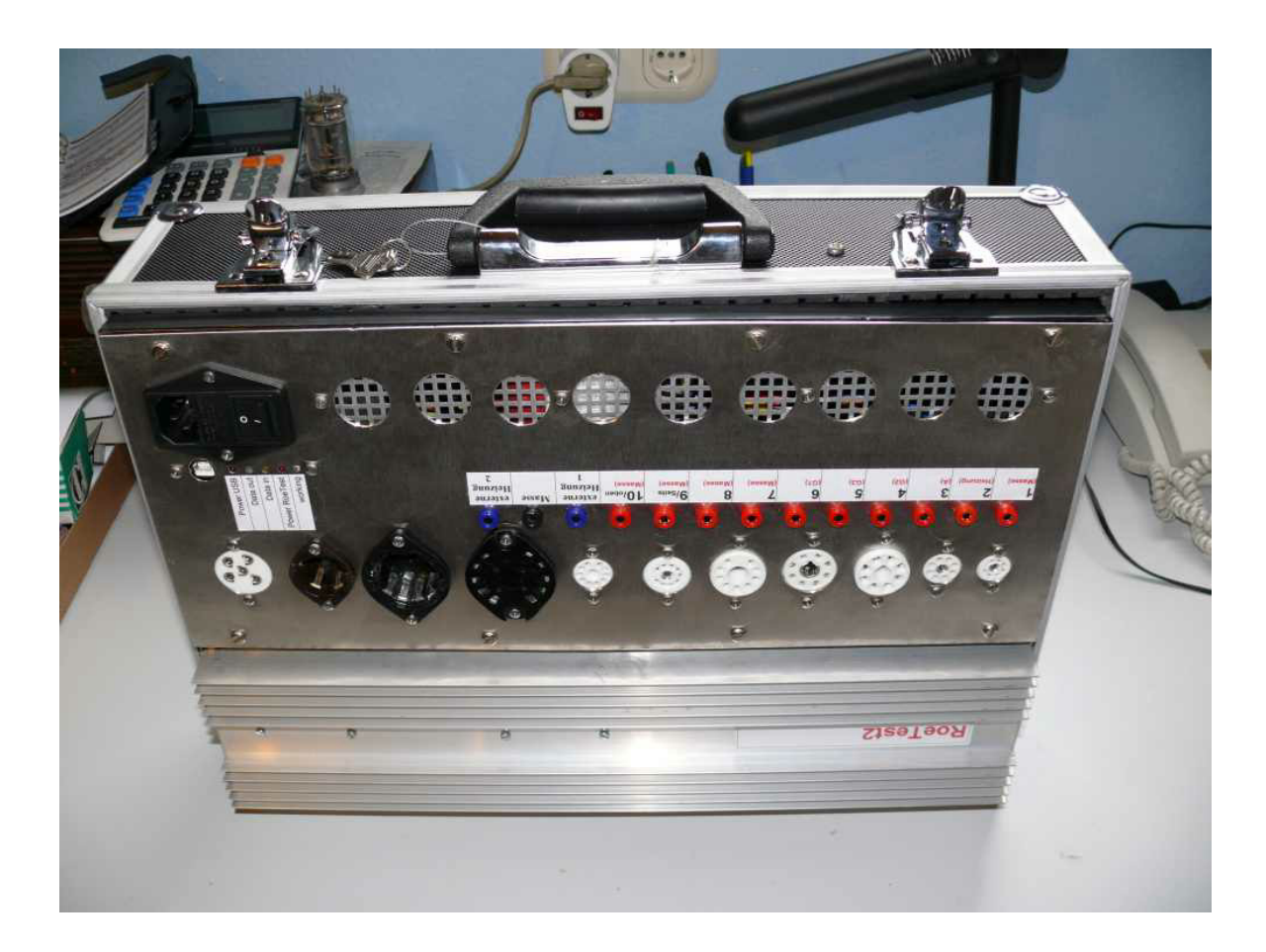

## **Bauteileauswahl:**

Ich empfehle die Verwendung von hochwertigen, normalen Bauteilen. Bei der Verwendung von Restposten ist auf entsprechende Qualität zu achten. Ich habe versucht, weitgehend moderne Standardbauteile zu verwenden. Die meisten Teile sind bei den normalen Elektronik-Versendern (z.B. Reichelt) erhältlich.

Eine detaillierte Bauteileliste ist als Exel-Datei beigefügt ("Bauteilliste.xls"). Diese beinhaltet auch Bestellnummern der Fa. Reichelt, sowie die Preise (Stand Febr.2008). Soweit ich Bauteile aus anderen Quellen verwendet habe, habe ich ebenfalls Preise, bzw. Schätzungen angegeben.

Röhrenfassungen: Hier ist man frei, welche und wieviele man einbauen will.

Trafos: Dies sind die einzigen Spezialbauteile, die nicht fertig erhältlich sind. Es gibt nun 2 Trafos:

- Haupttrafo
- Hilfstrafo

Ich empfehle für die Trafos **Ringkerntrafos** zu verwenden. Ringkerntrafos sind kompakter, leichter und wichtig: Haben kaum Spannungsunterschied zwischen Leerlauf und Vollast!

Eine Selbstherstellung ist schwierig. Im Internet finden sich Firmen, die nach Kundenspezifikation fertigen (einige davon leider nur an Gewerbekunden). Ich habe mir den Hauptrafo für das RoeTest2 ebenfalls herstellen lassen. Dies war nicht einmal so teuer - und dies bei Top-Qualität. In der Anlage ist eine Trafotabelle mit den notwendigen Daten beigefügt (RoeTra.pdf).

Wichtig ist, daß die Trafos die in der Tabelle genannten Spannungen bei voller Last halten. Es können sowohl einzelne Trafos, als auch Trafos mit mehreren Sekundär-Wicklungen verwendet werden. Wichtig ist außerdem, daß die Festspannungen mit +320 und -68 Volt aus einem separaten (kann gemeinsamer Trafo sein) Trafo (300 VAC und 70 VAC) gespeist werden. Damit werden diese Spannungen nicht durch andere Trafowicklungen beeinflusst.

Wichtig wenn nicht Ringkerntrafos oder mehrere Trafos: Passen diese auch ins Gehäuse?

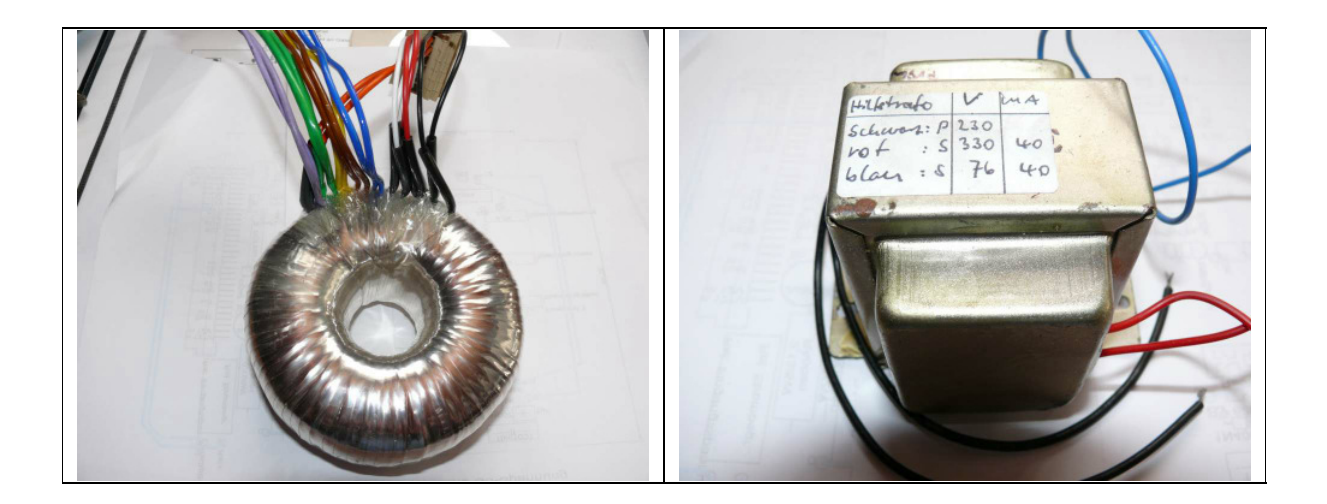

*Die von mir verwendeten Trafos: Hauptrafo=Ringkerntrafo (nach meiner Spezifikation fertigen lassen ) und selbst hergestellter Hilfstrafo*

Für **Widerstände** bitte nur hochwertige Metallschichtwiderstände, bzw. für die Hochlastwiderstände Drahtwiderstände oder Metalloxidwiderstände verwenden. *Änderung: Für Strommesswiderstände oder Strombegrenzung bitte nur Drahtwiderstände verwenden. Diese sind robuster!*

Alle **Trimmwiderstände** sind Mehrgang-Spindeltrimmer.

## **Aufbau:**

Nachstehend ein Bild vom Aufbau. Man sieht die Hauptplatine, auf die sämtliche Baugruppen als Steckkarten eingesteckt sind.

Hier ganz wichtig: Steckkarten unbedingt genau kennzeichnen und auf keinen Fall vertauschen, da das Gerät ansonsten beschädigt wird! Im laufenden Betrieb dürfen keine Steckkarten entfernt oder eingesteckt werden!

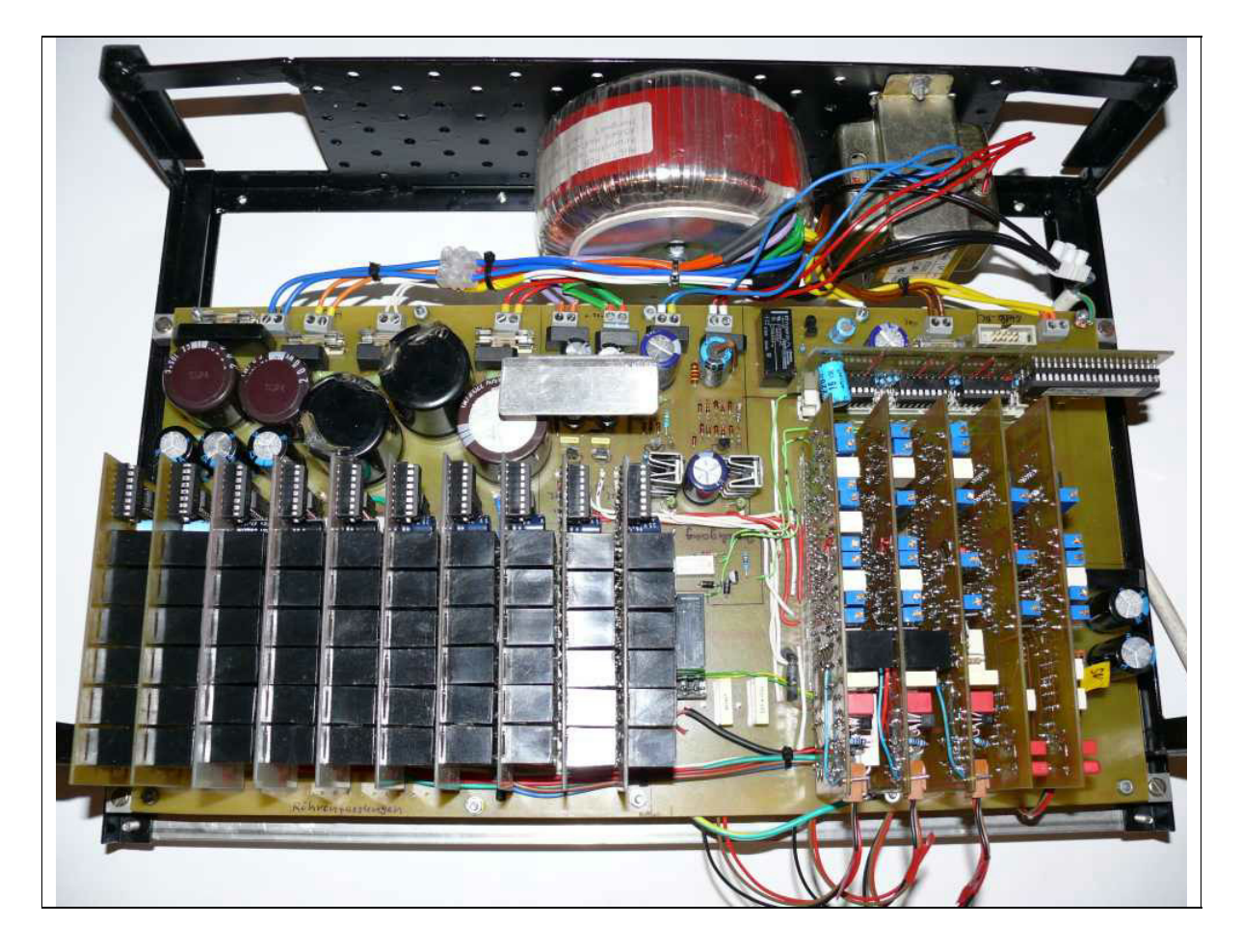

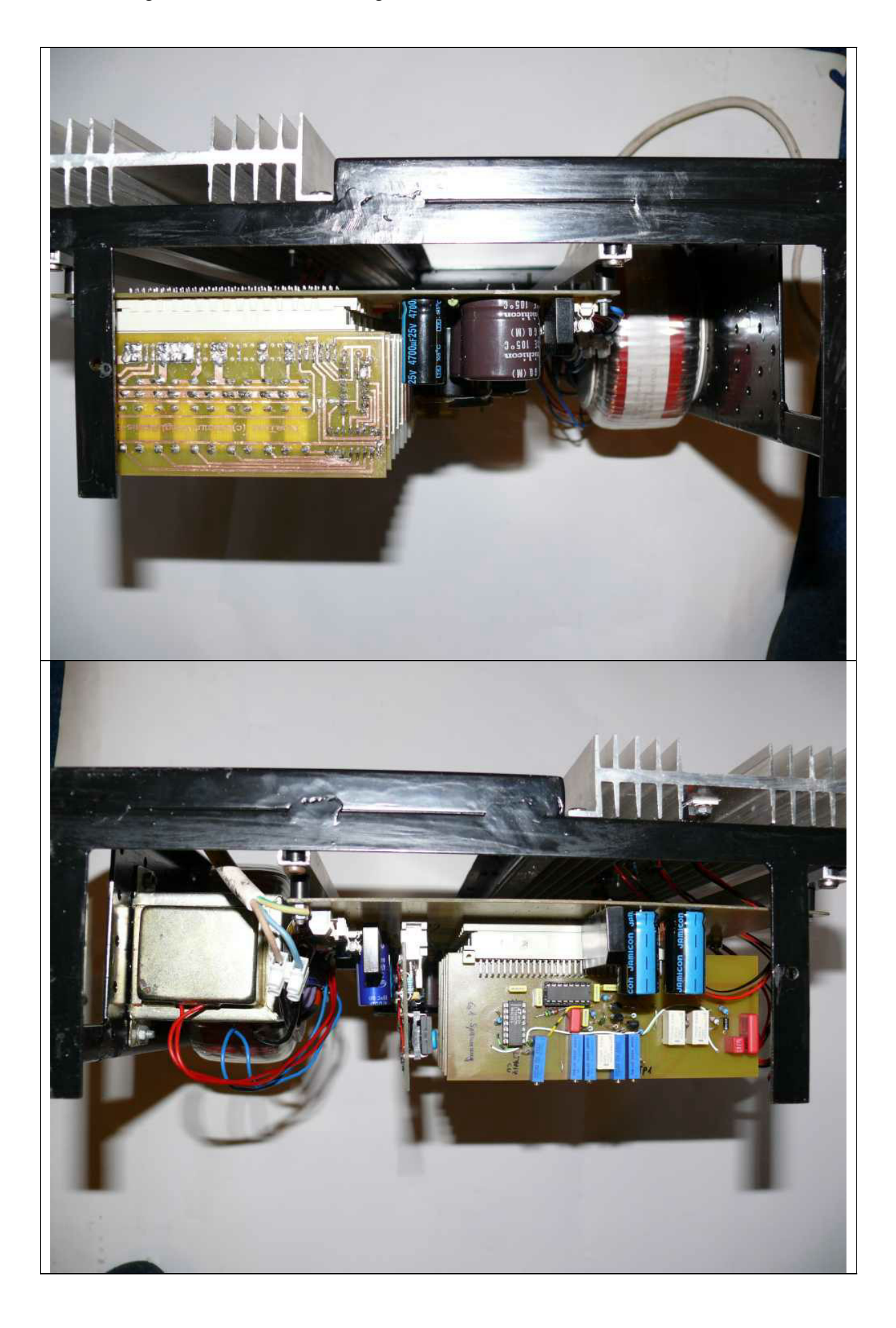

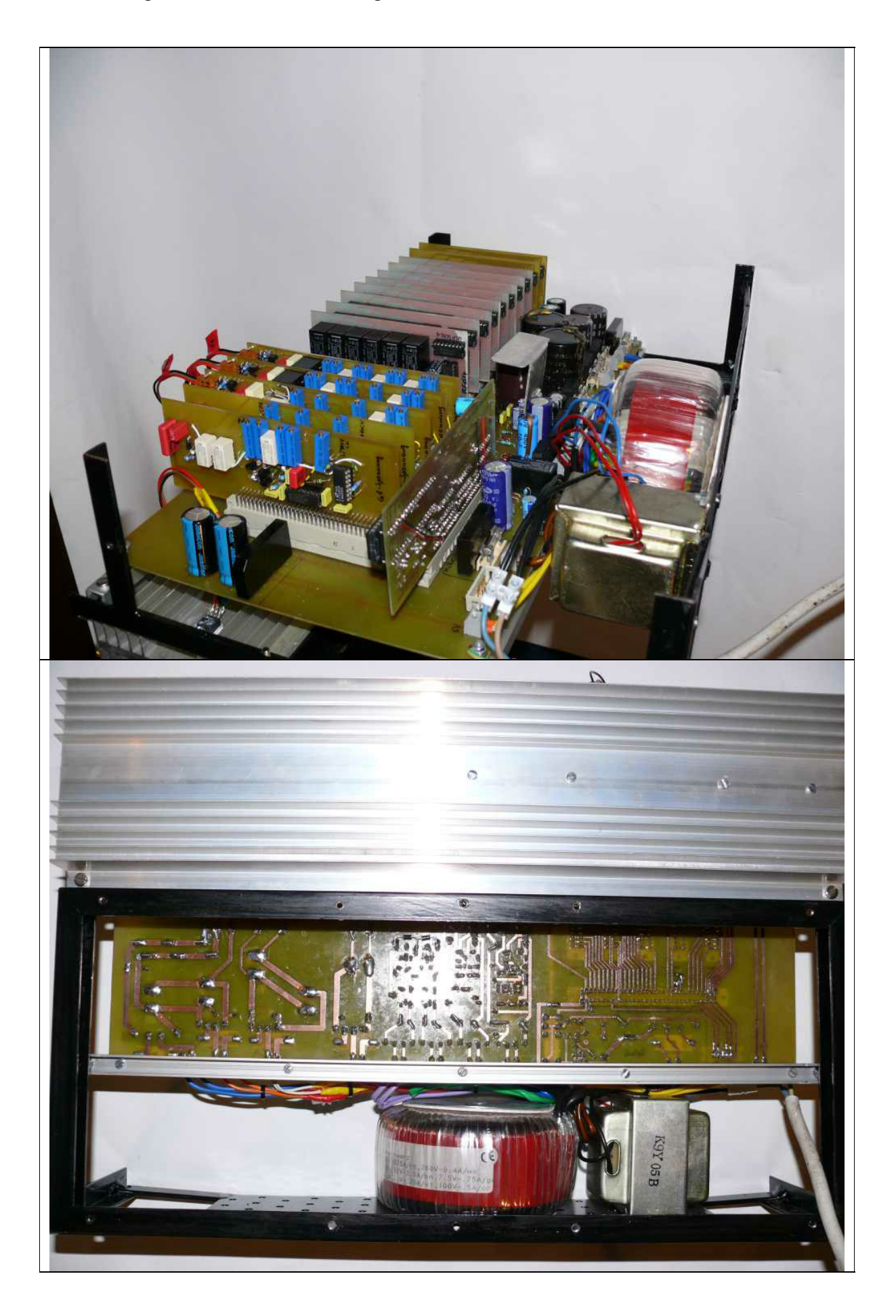

## **Platinenvorlagen:**

Zur Erleichterung des Aufbaus stelle ich folgende Platinenvorlagen als PDF-Dateien zur Verfügung.

Für die Relais-Platinen stelle ich 3 unterschiedliche Layouts zur Verfügung. Damit ist man bei der Auswahl der Relais etwas flexibel und kann ggf. Sonderposten verwenden. Also bei der Herstellung der Platinen bitte das richtige Layout verwenden. Das Layout mit Lötpunktraster eignet sich universell für viele Relaistypen.

Die Relais-Platinen sind 10 x zu fertigen. Alle anderen Platinen nur einmal. Die Schnittstelle zum PC ist ebenfalls nur einmal aufzubauen. Dabei muß man sich entscheiden, ob man entweder eine RS232 (normale serielle Schnittstelle = Standard), eine USB-Schnittstelle (PC muß USB 2.0 können) oder eine Midi-Schnittstelle (für neue Geräte nicht mehr verwenden, führe ich nur aus Kompatibilitätsgründen auf) verwenden will.

#### Platinen fertigen:

Dazu hat sicherlich jeder seine eigene Methode. Meine Methode ist in der Datei TPlatinen.pdf dargestellt.

Noch etwas: Die Platinen fertigen zu lassen wäre viel zu teuer - also ist selbermachen sinnvoll.

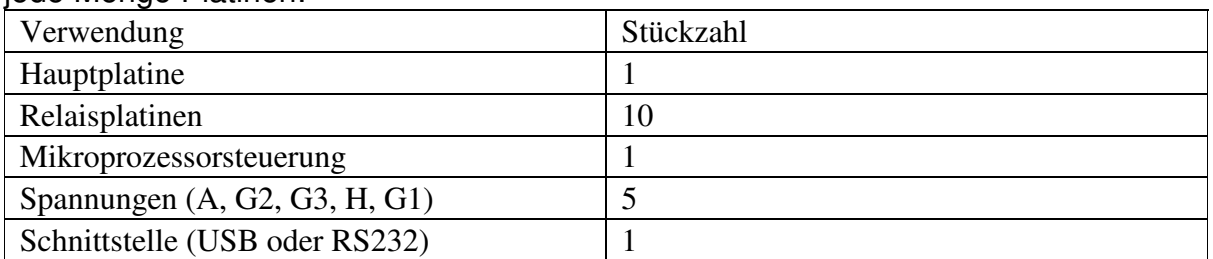

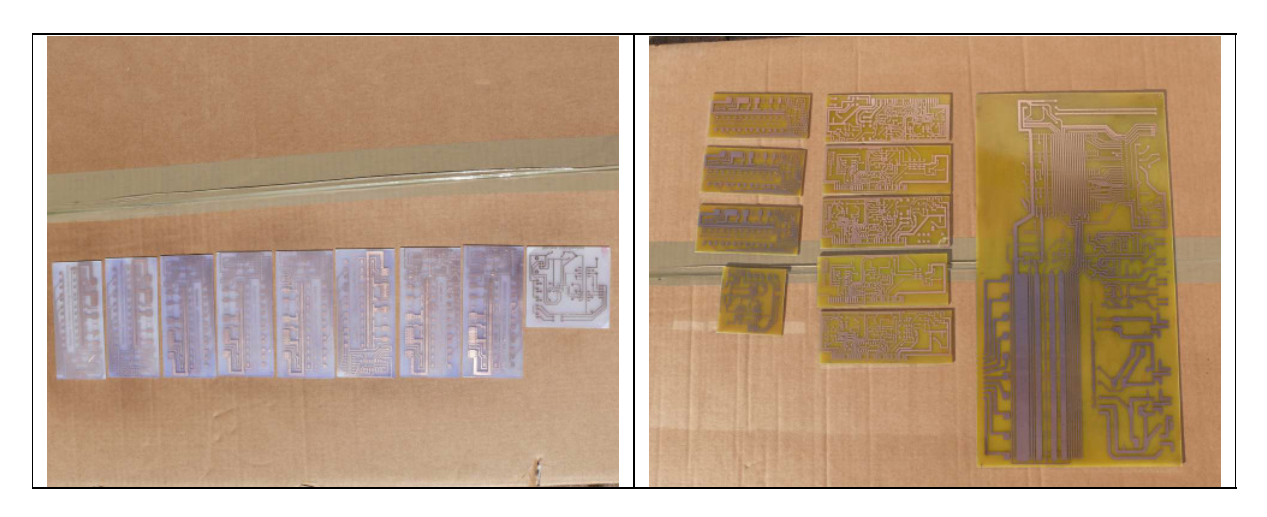

jede Menge Platinen:

## **Aufbau der Platinen:**

## **1) Hauptplatine**

Layout und Bestückungsplan sind geteilt auf 2 Ausdrucke - einfach zusammenkleben.

Die Platine wird 400 x 210 mm groß. Diese große Platine ist genauso einfach wie eine kleine Platine herzustellen. Man benötigt lediglich größere Entwicklungs- und Ätzwannen (Plastik aus Haushaltswarenbedarf).

Die VG-Steckleisten unbedingt in der richtigen Richtung einlöten (schwarze Linien sind Steckplatinen auf dem Bestückungsplan)!

Der Spannungsregler für die 5V-Spannung kommt isoliert auf den externen Kühlkörper und wird mit Kabel und Steckverbinder mit der Hauptplatine verbunden.

Auf der Hauptplatine sind einige Drahtbrücken. Details siehe Bestückungsplan.

Bitte für Versorgungsspannungen ausreichende Querschnitte nehmen (vor allem Heizspannung). Für hohe Spannungen auf ausreichende Isolierung der Verbindungen achten. Für sonst. Verbindung reichen dünne Drähte. Die Drahtverbindung von G1 soll abgeschirmt verlegt werden.

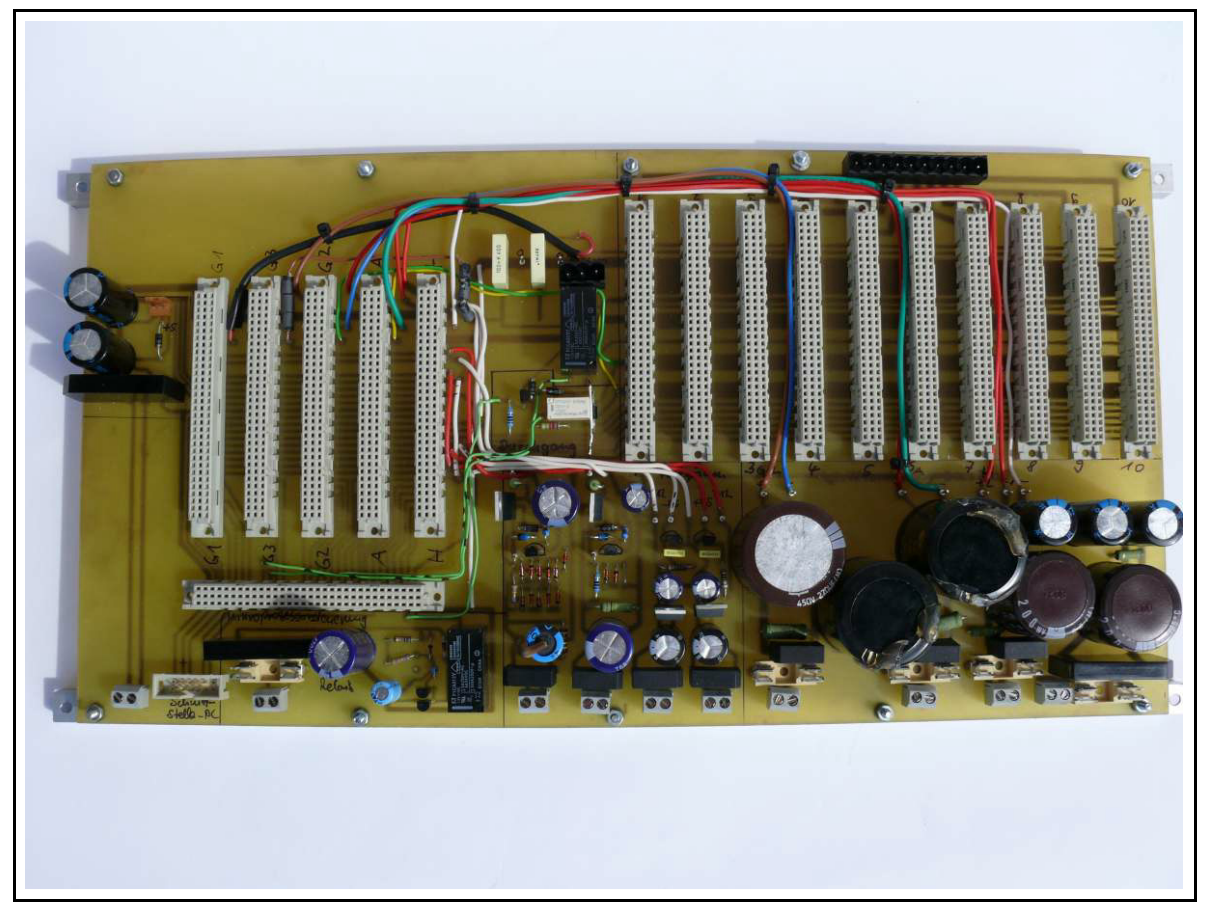

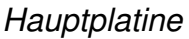

- 10 x aufzubauen (je Röhrenpin/-Stift)
- je nach verwendetem Relais-Type richtiges Layout verwenden!

Die I²C - Adressen müssen hardwareseitig programmiert werden. Dies erfolgt durch die **richtige IC-Type** (PCF8574 oder PCF8574A) und durch **Lötzinnbrücken** der Adresspins entweder nach  $+5V (= 1)$  oder 0V  $(=0)$  nach folgender Tabelle:

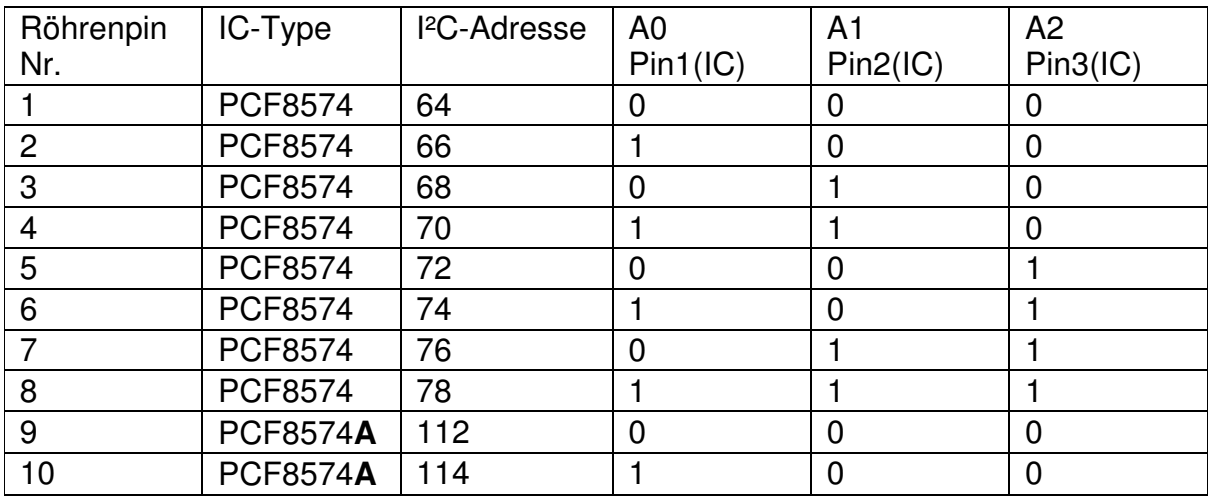

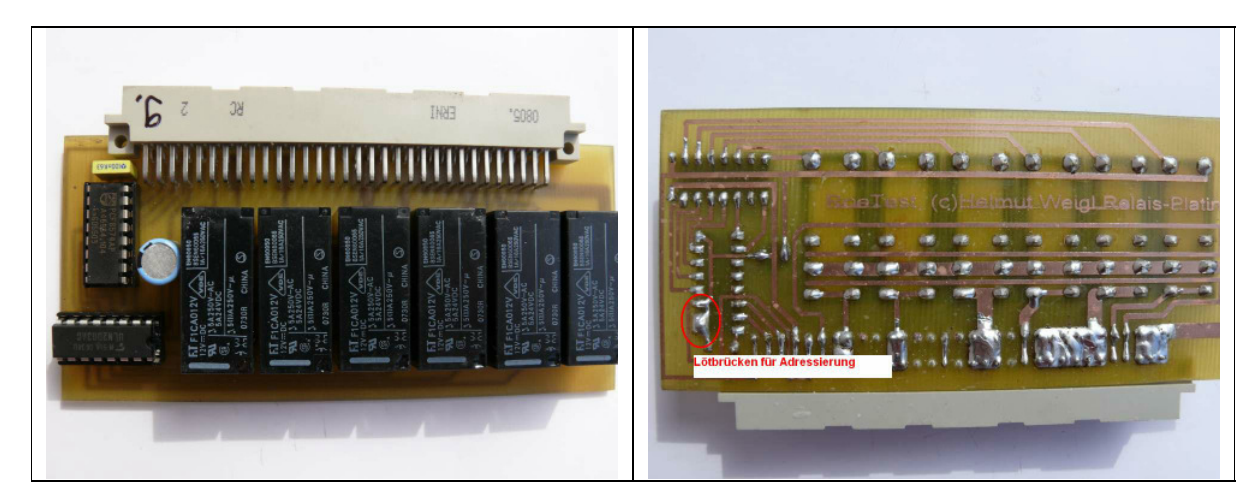

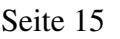

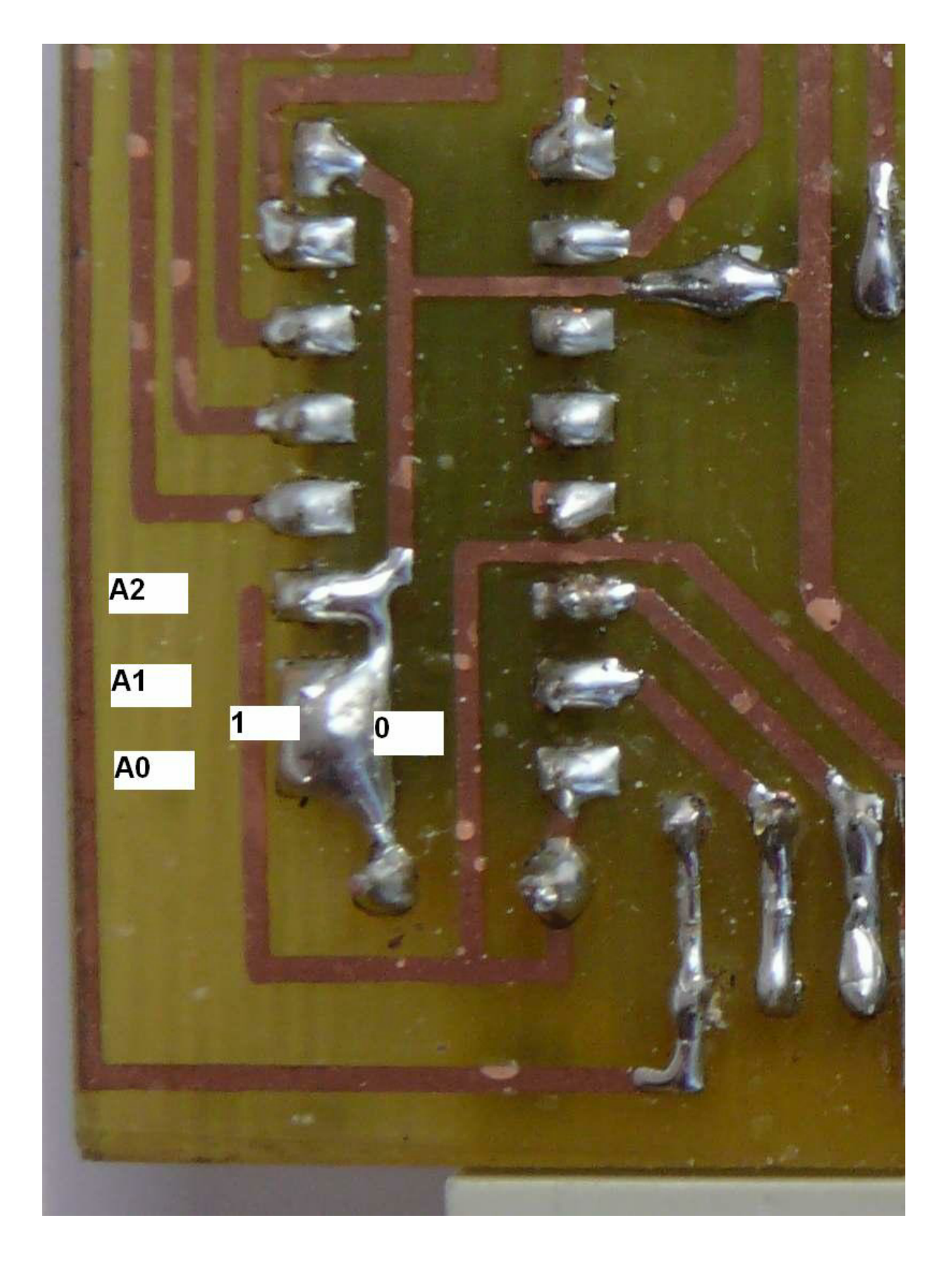

*Relaisplatine: Auf Rückkseiten sind zur Adressierung der PCF8574 die Lötbrücken gemäß Tabelle zu setzen.*

## **3) Platine Mikroprozessorsteuerung**

Die einseitige Platine hat einige Drahtbrücken. Brücken unter IC-Fassung (40-pol.) zuerst einlöten. Einige Brücken können nach dem Bestücken auch auf der Lötseite angebracht werden.

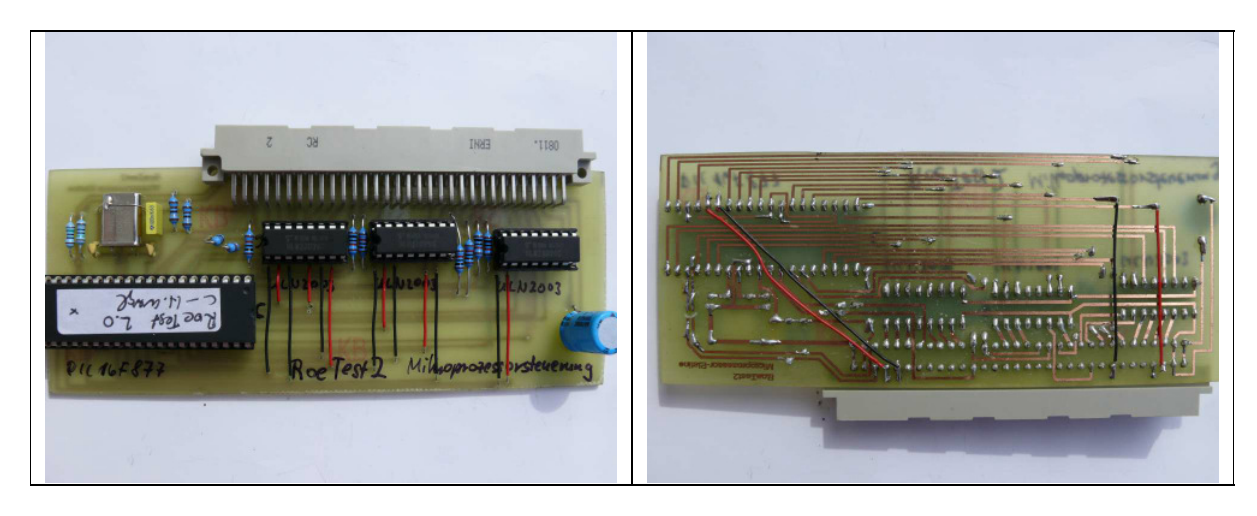

## **4) Platine Heizsspannung**

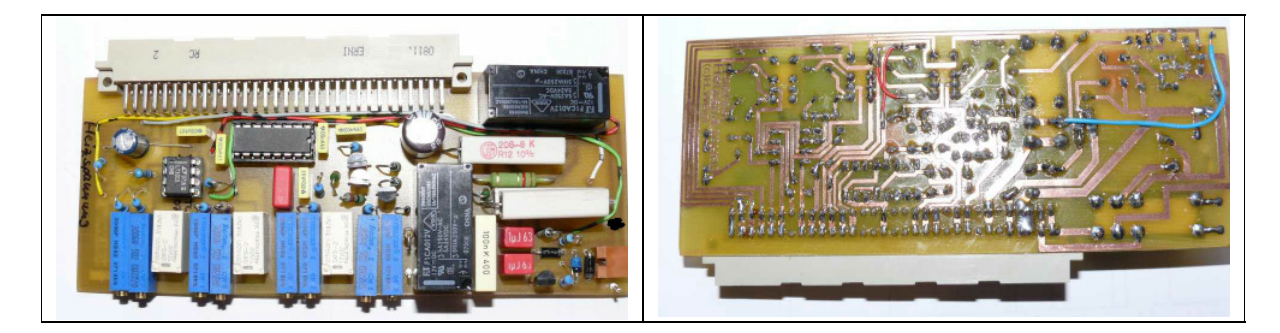

## **5) Platine Anodenspannung**

Der Messwiderstand RVunten setzt sich zusammen aus zwei übereinandergelöteten 0,47 Ohm/5W-Widerständen (parallel = 0,23 Ohm/10Watt insgesamt).

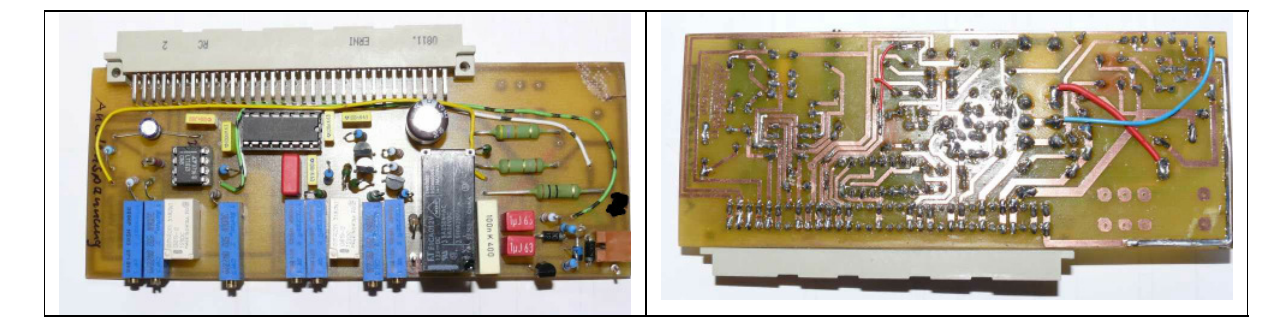

## **6) Platine G2-Spannung**

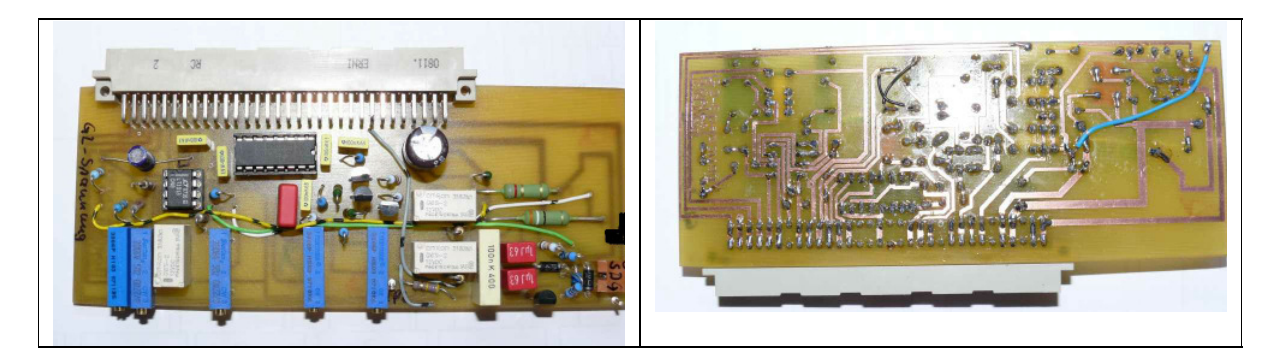

## **7) Platine G1-Spannung**

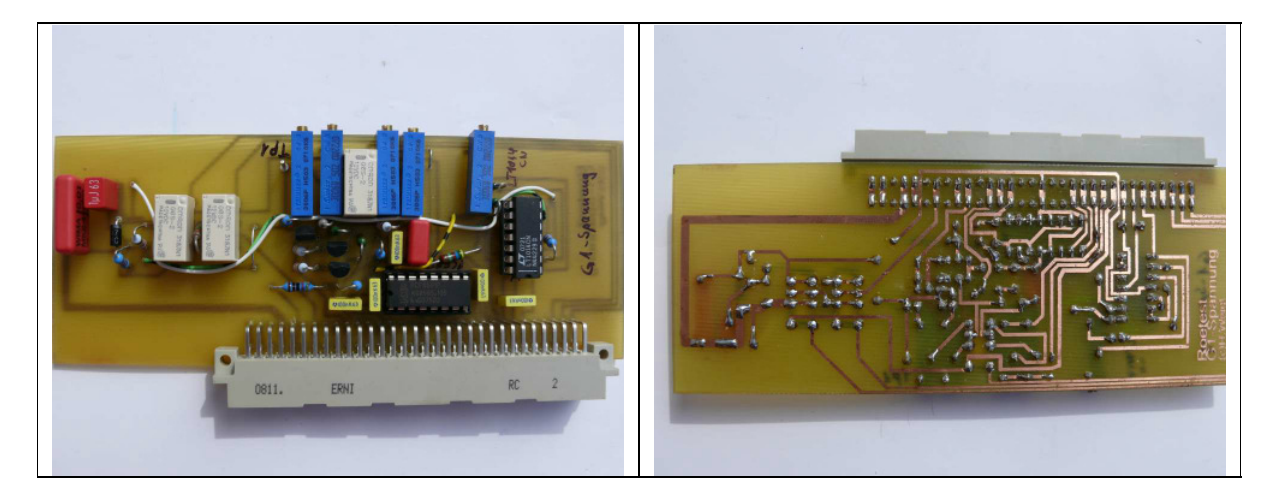

## **8) Platine G3-Spannung**

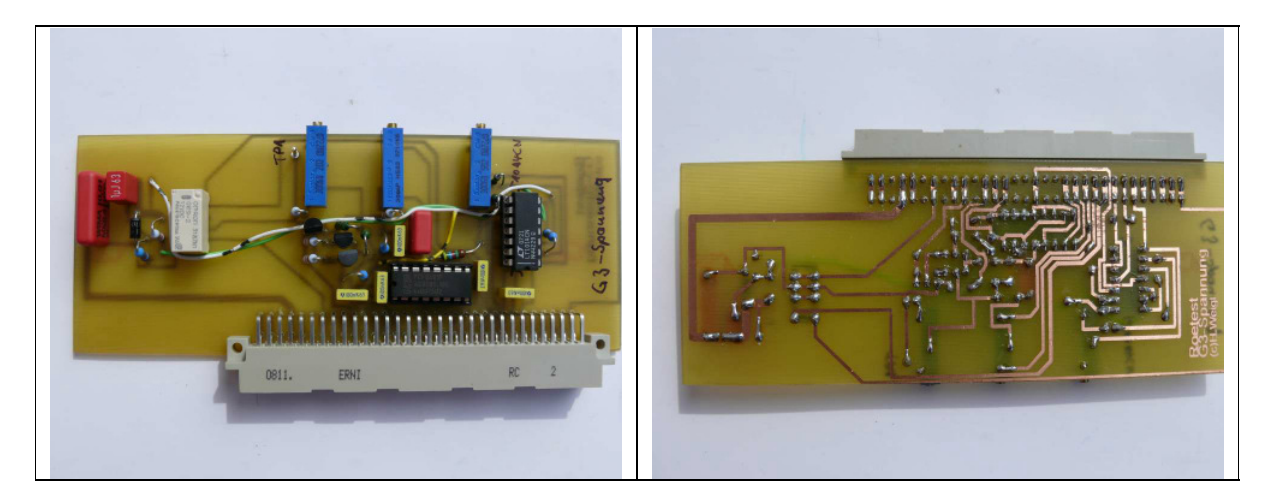

## **9) Platine Schnittstelle**

Wahlweise können folgende Schnittstellen (Verbindung zum PC) a,b oder c aufgebaut werden:

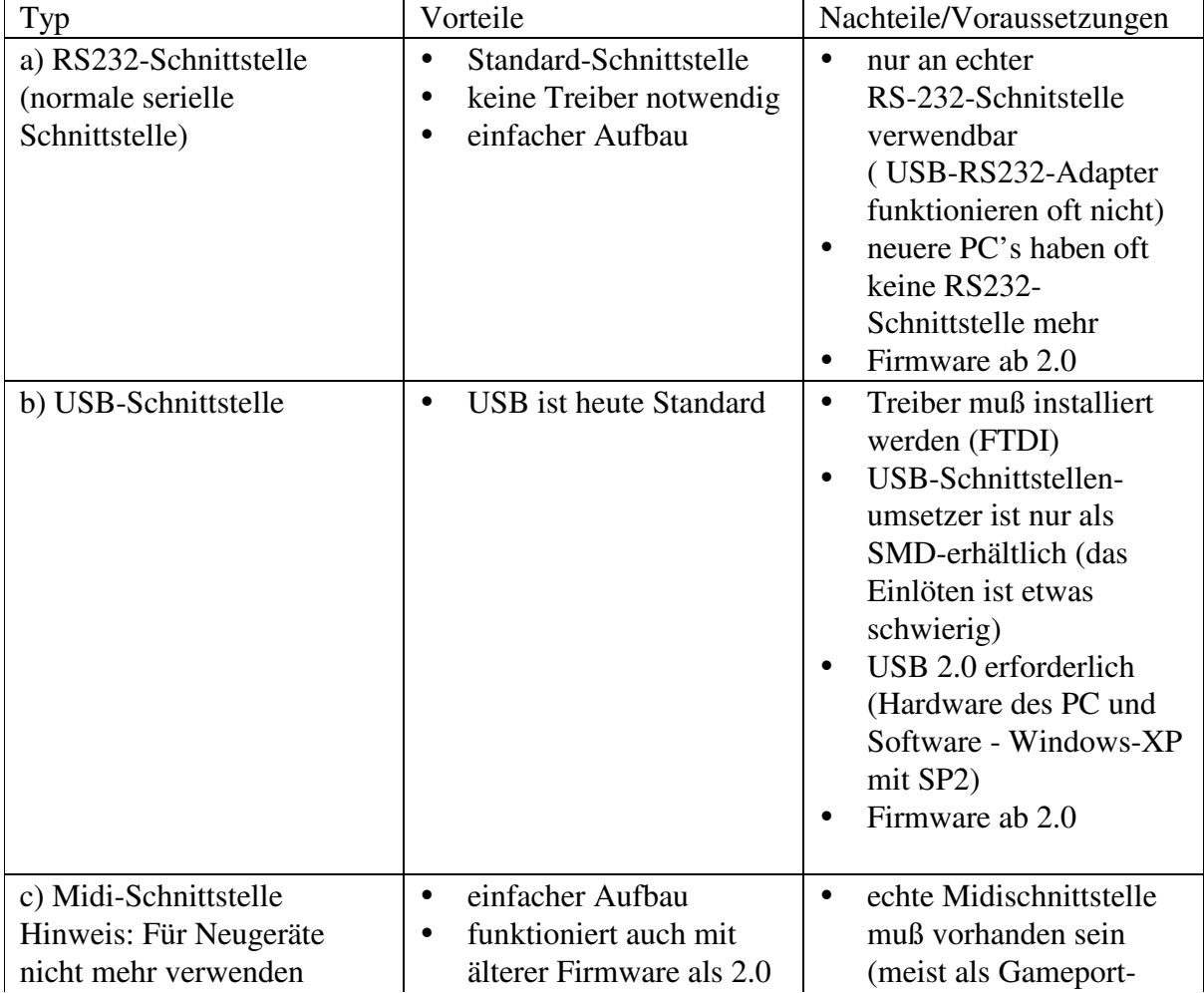

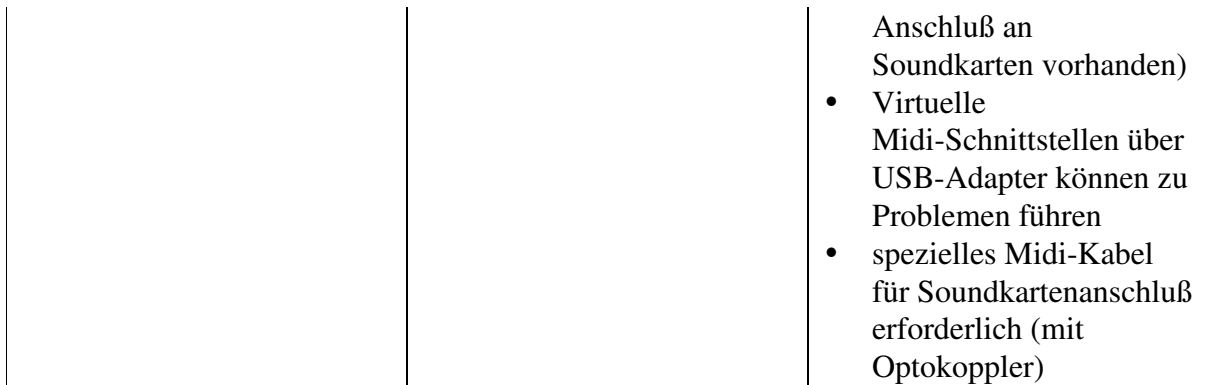

In der PC-Software muß die richtige Schnittstelle angeben werden (siehe Bedienungsanleitung).

## a) RS232-Schnittstelle

Der Aufbau der seriellen Schnittstelle erfolgt mit dem Standard-IC- MAX232 und wenigen Bauteilen. Zur galvanischen Trennung werden 2 Optokoppler verwendet. Der vom RoeTest galvanisch getrennte Teil wird mit einem DC/DC-Umsetzer versorgt. Der Anschluß an den PC erfolgt mit einem normalen seriellen Kabel. Die serielle Schnittstelle funktioniert völlig problemlos, wenn eine echte serielle Schnittstelle am PC verwendet wird. Probleme kann es dagegen mit sogenannten USB-RS-232-Adaptern geben (bitte nicht verwenden).

Die Karte hat 2 LED's:

- ein (Betriebsanzeige)

- Vorsicht (hohe Spannungen oder in Betrieb)

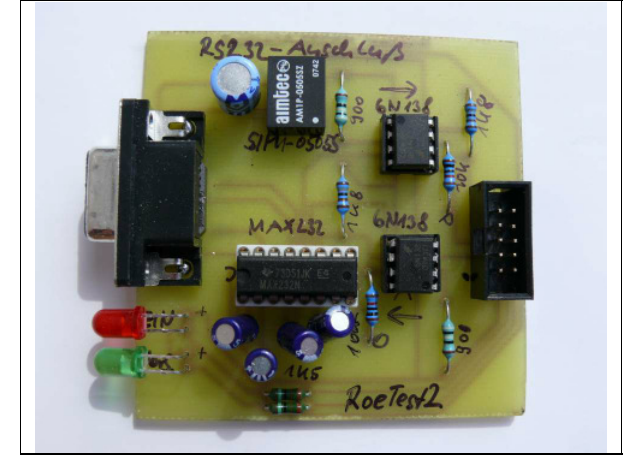

## b) USB-Schnittstelle

Eine USB-Schnittstelle ist heute die Standardschnittstelle. Notwendig ist unbedingt USB 2.0 (USB1.1 ist zu langsam). Sowohl der PC muß USB 2.0 unterstützen als auch das Betriebssystem (Windows XP mit SP2).

Der Aufbau ist wegen des winzigen USB-RS232-Umsetzer-IC's **FT232RL** etwas kniffelig. Dieses IC ist nur als SMD-Baustein erhältlich. Das IC ist auf der Lötseite einzulöten. Dafür benötigt man eine sehr feine Lötspitze,und eine ruhige Hand (ich benötige außerdem eine Lupe).

Anschlüsse an Platine erst mit sehr wenig Zinn verzinnen. Dann IC mit einem Finger aufsetzen und eine Ecke anlöten .. anschließend die gegenüberliegende Ecke anlöten und zum Schluß die restlichen Beinchen (die Platine weist nur für relevante Beinchen Lötpunkte auf - die restlichen werden gar nicht verlötet). Für alle Fälle sollte man eine Entlötsauglitze bereithalten um überschüssiges Zinn wieder entfernen zu können.

Windows benötigt für die USB-Schnittstelle einen Treiber. Aktuelle Treiber gibt es auf der FTDI-Website. Einen Treiber füge ich auch auf der CD bei. Vor Anschluß der Schnittstelle sollte der Treiber bereits einzippt bereitgehalten werden. Nach Anschluß der USB-Schnittstelle meldet sich die Schnittstelle als neues Gerät und verlangt den Treiber. Bitte den Speicherort angeben. Die Schnittstelle meldet sich nach erfolgter Treiberinstallation als serielle Schnittstelle.

Die Karte hat 5 LED's:

- Stromversorgung Schnittstelle aus PC
- Daten senden
- Daten empfangen
- ein (Betriebsanzeige)
- Vorsicht (hohe Spannungen oder in Betrieb)

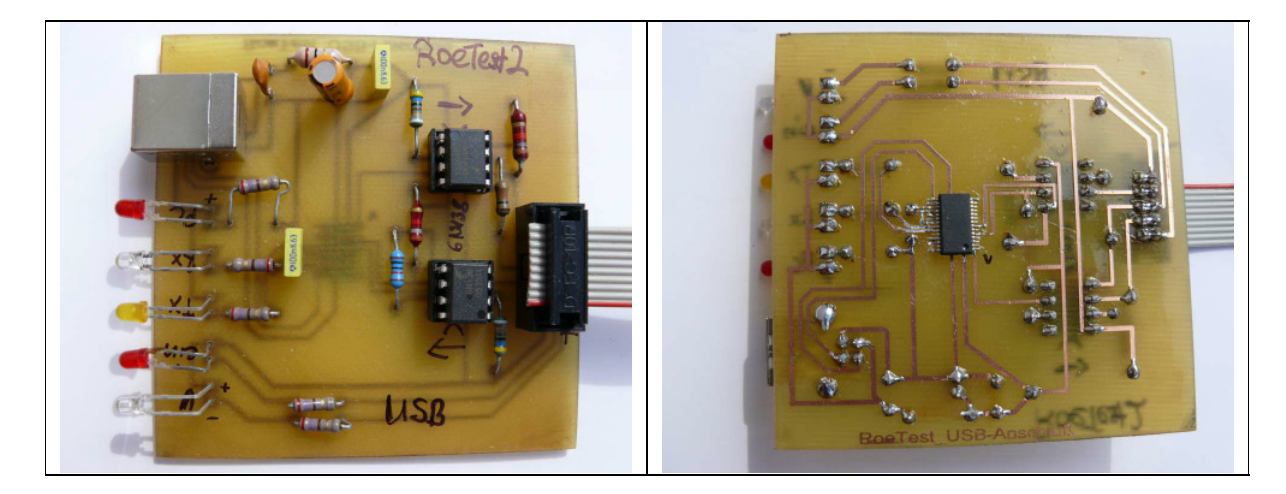

#### c) Midi-Schnittstelle

Wird nur aus Kompatibilitätsgründen zum Prototypen aufgeführt. Bitte nicht mehr für neue Geräte verwenden.

Schaltung siehe Unterlagen zum Prototypen.

Hinweis: Ab Firmware 2.0 ist der PIC 16F877 für Midi wie folgt zu beschalten: Pin Nr 37 (Port B 4) ist mit 0 V zu verbinden (die Verbindung zu +5V ist aufzutrennen), bei älterer Firmware (die nur Midi kann) bleibt PIN Nr 37 frei.

## **Gehäuse:**

Beim Aufbau ist man weitgehend frei. Ich gebe folgende Tips:

Das Gehäuse soll grundsätzlich aus Metall bestehen (Schirmung, Erdung) und sollte folgende Eigenschaften haben:

- leichte Zugänglichkeit für alle Bauteile, insbesondere der Trimmer
- Belüftung
- Kühlkörper für Leistungsmosfets außen/oben (Wärme im inneren des RoeTest vermeiden)
- keine Löcher durch die Bauteile im Inneren des Geräts berührt werden können (Vorsicht hohe Spannungen!)

Zur Kühlung der Mosfets und des 5V-Spannungsreglers ist ein externen Kühlkörper erforderlich. Die Mosfets und der 5V-Spannungsregler sind isoliert auf dem Kühlkörper zu befestigen. Der Kühlkörper ist - wie das Gehäuse und der Schaltungsnullpunkt (Hauptplatine) mit der Erde der Netzzuführung zu verbinden). Die Verbindung der Mosfet-Anschlüsse und des 5V-Spannungsregleres zur Hauptplatine erfolgt mit kurzen Drahtverbindungen.

Auf Berührungsschutz, Zugentlastung, Netzsicherung und sonstige Sicherungsmaßnahmen (entsprechend den Vorschriften eines jeden Landes) ist zu achten.

Ich habe es wie folgt gemacht:

- Verwendung eines handelüblichen Alu-Koffers aus dem Baumarkt
- Scharniere entfernt und durch Aushängescharniere ersetzt, so daß der Deckel abgenommen werden kann
- Stahlchasis aus Winkeleisen (15 x 15 x 2 mm) in dem das komplette Gerät befestigt wird und aus dem Alukoffer herausgenommen werden kann

*seht einfach die Bilder:*

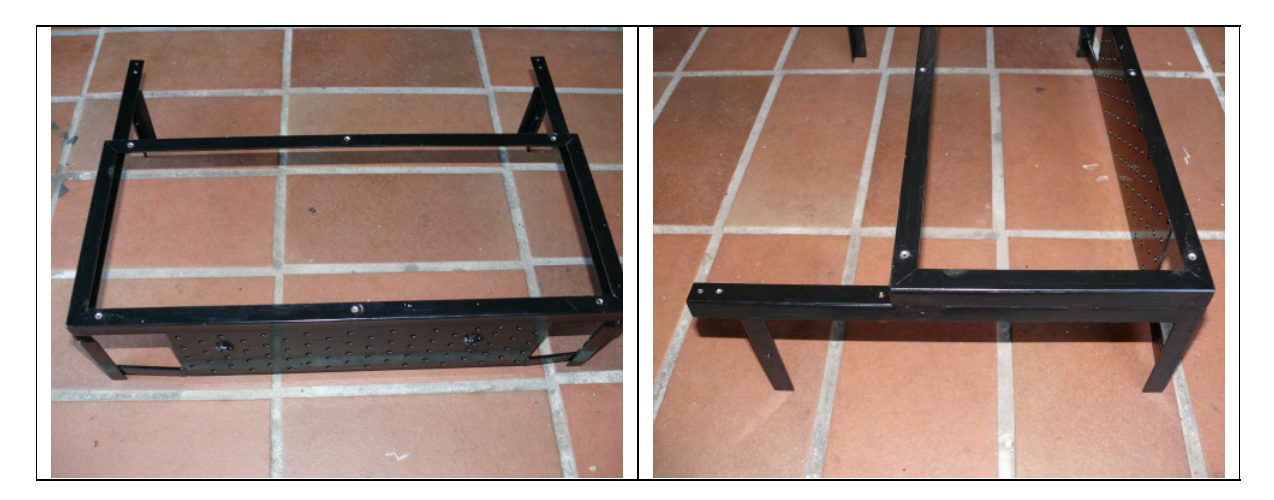

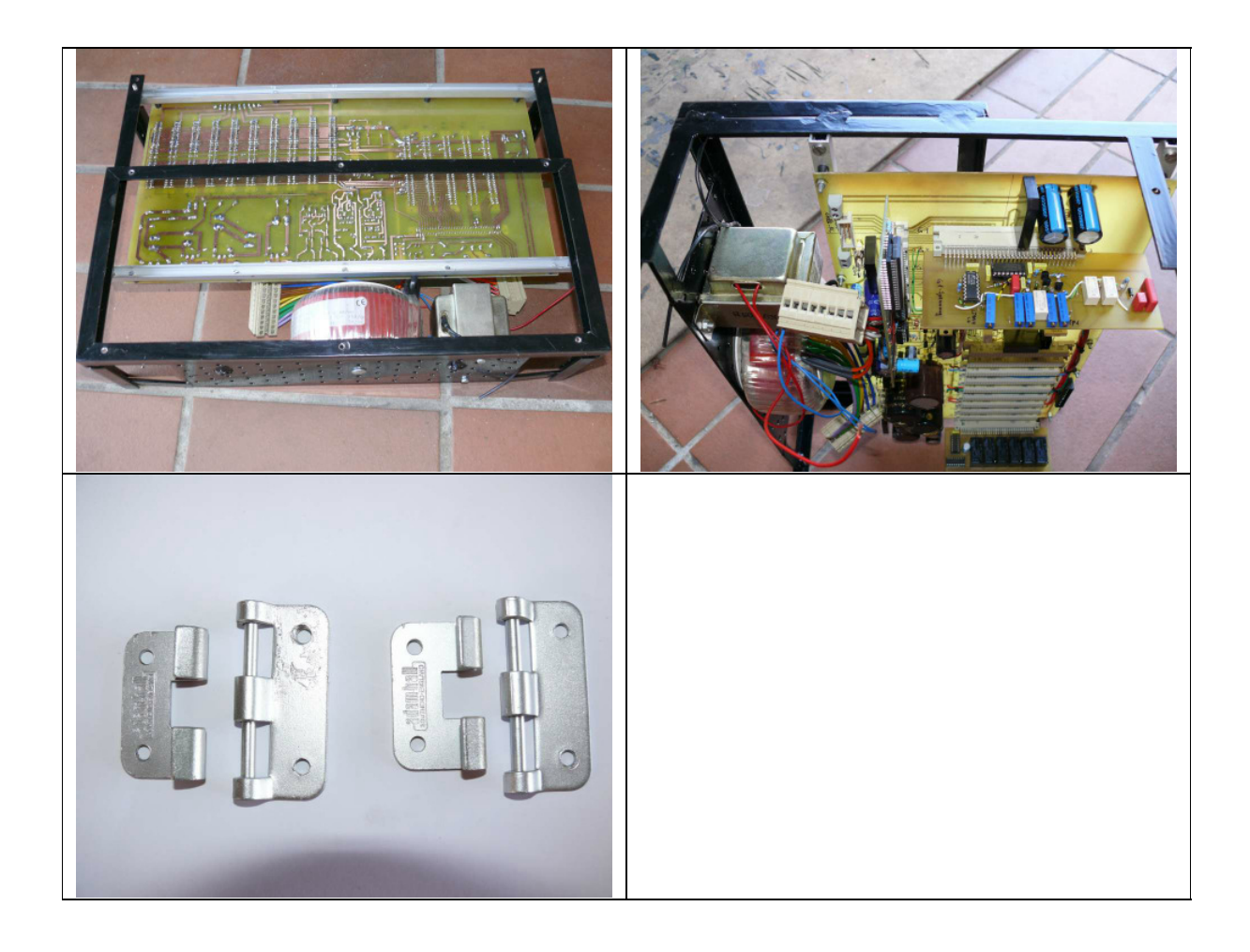

## **Verdrahtung:**

Die Restverdrahtung ist schnell erledigt:

- 1. Primärseite der Transformatoren:
- Netzfilter vorsehen )
- Primärsicherung/en vorsehen ) Kombielement oder einzelne Teile
- Netzschalter
- Netzleitungen zu den Primäranschlüssen der Transformatoren verdrahten
- Metallgehäuse, Kühlkörper, Chasis und Schaltungsnullpunkt auf der Hauptplatine mit Erde (Netzzuleitung) verbinden.
- Sekundäranschlüsse der Trafos zu den Platinen
- Verbindung zu der Schnittstellenplatine: 10-poliges Flachbandkabel (so kurz wie möglich)
- Verbindung von der Hauptplatine zu den Röhrenfassungen (geschirmte Kabel verwenden)
- Ich empfehle, sämtliche Zuleitungen zu den Röhrenfassungen mit ein oder mehreren (Ferrit-)Dämpfungsperlen zu versehen (direkt an den Röhrenfassungen).
- Die Nummerierung der Röhren-Stifte muß der Nummerierung der Datei "RoeSockel.dbf" entsprechen (Hinweis: RV12P2000: Röhre von unten, nicht Fassung von unten!)
- Die Leistungs-MOS-Fets (IRFP450) und der 5V-Spannungsregler werden isoliert auf einem großen Kühlkörper befestigt. der Kühlkörper ist mit Erde zu verbinden.

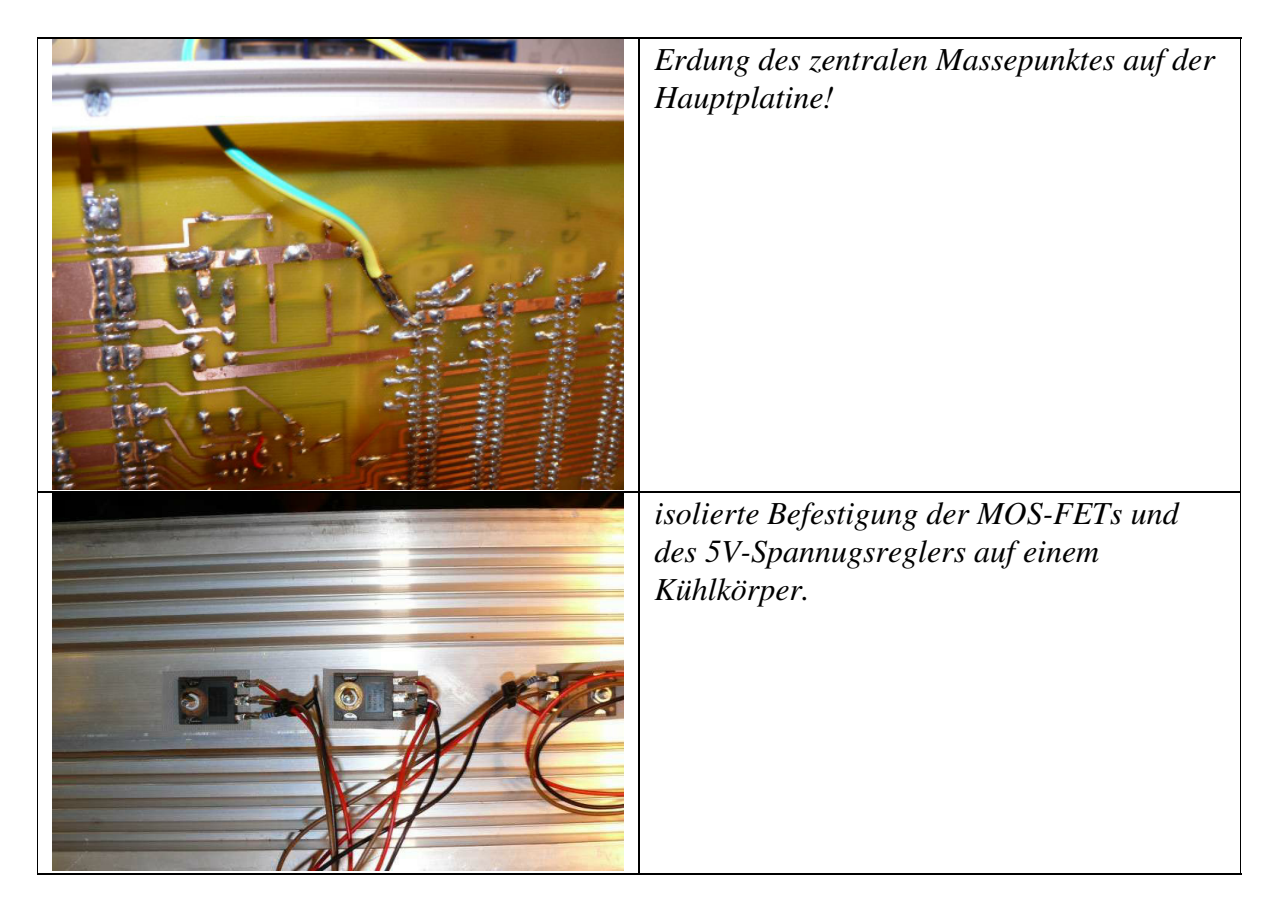

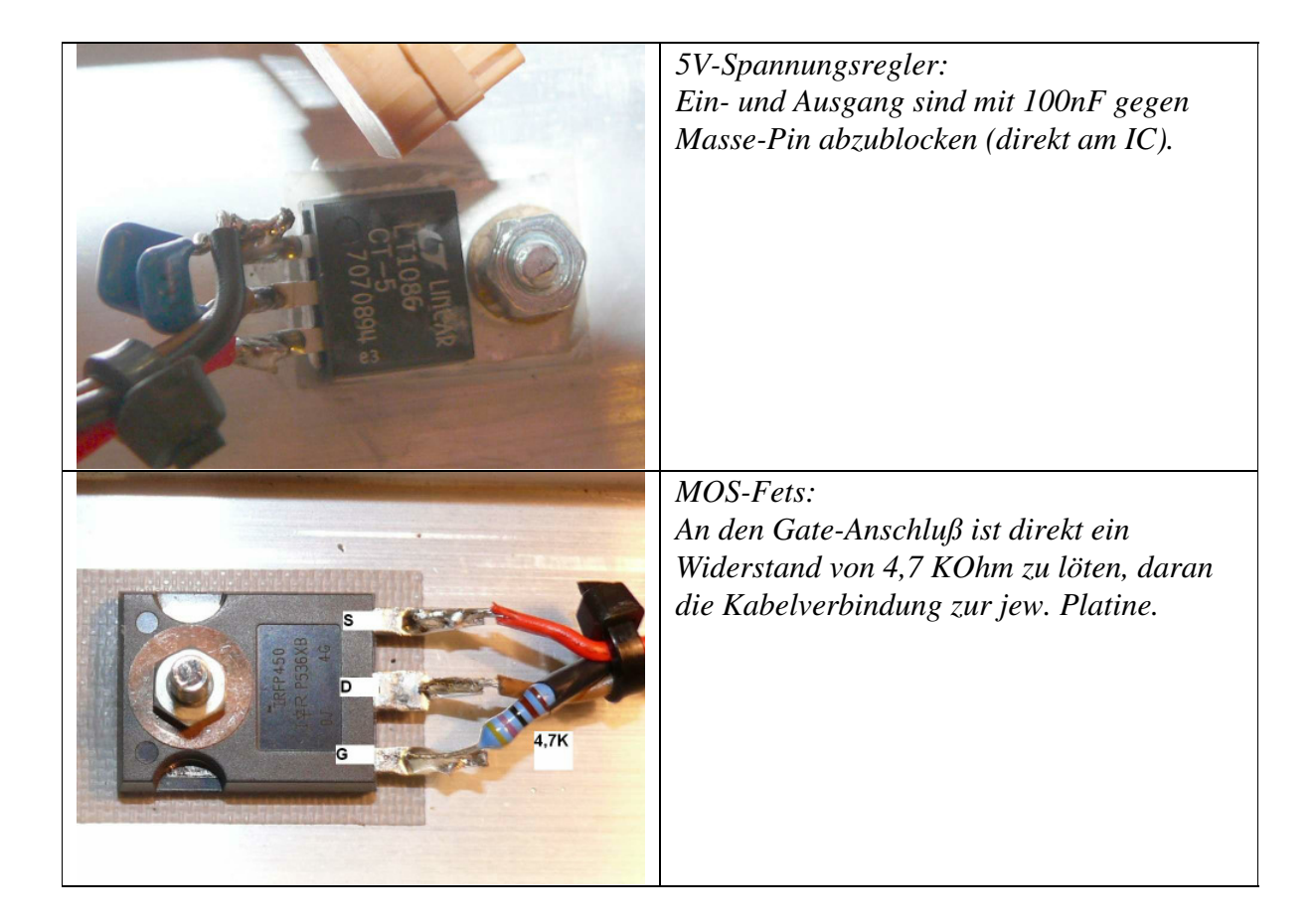

## **Allgemeine Aufbaumöglichkeiten:**

a) Einbau beliebig vieler Röhrenfassungen Vorteile:

- kein Wechsel von Adapterfassungen nötig

b) Einbau gar keiner Röhrenfassung, sondern nur einer Adapterfassung, in die Adapter mit einzelnen Röhrenfassungen gesteckt werden können Vorteile:

- Gefahr der Schwingneigung kleiner (siehe auch Bedienungsanleitung)

- Flexible Erweiterung möglich

Ich empfehle weiterhin die Herausführung sämtlicher Leitungen vor den Röhrenfassungen an Bananenbuchsen, evtl. auch mit Kurzschlußsteckern um beliebige Schaltungen oder Bauteile zwischen RoeTest und Fassungen schalten zu können oder auch Röhren mit Messkabeln angeschlossen werden können.

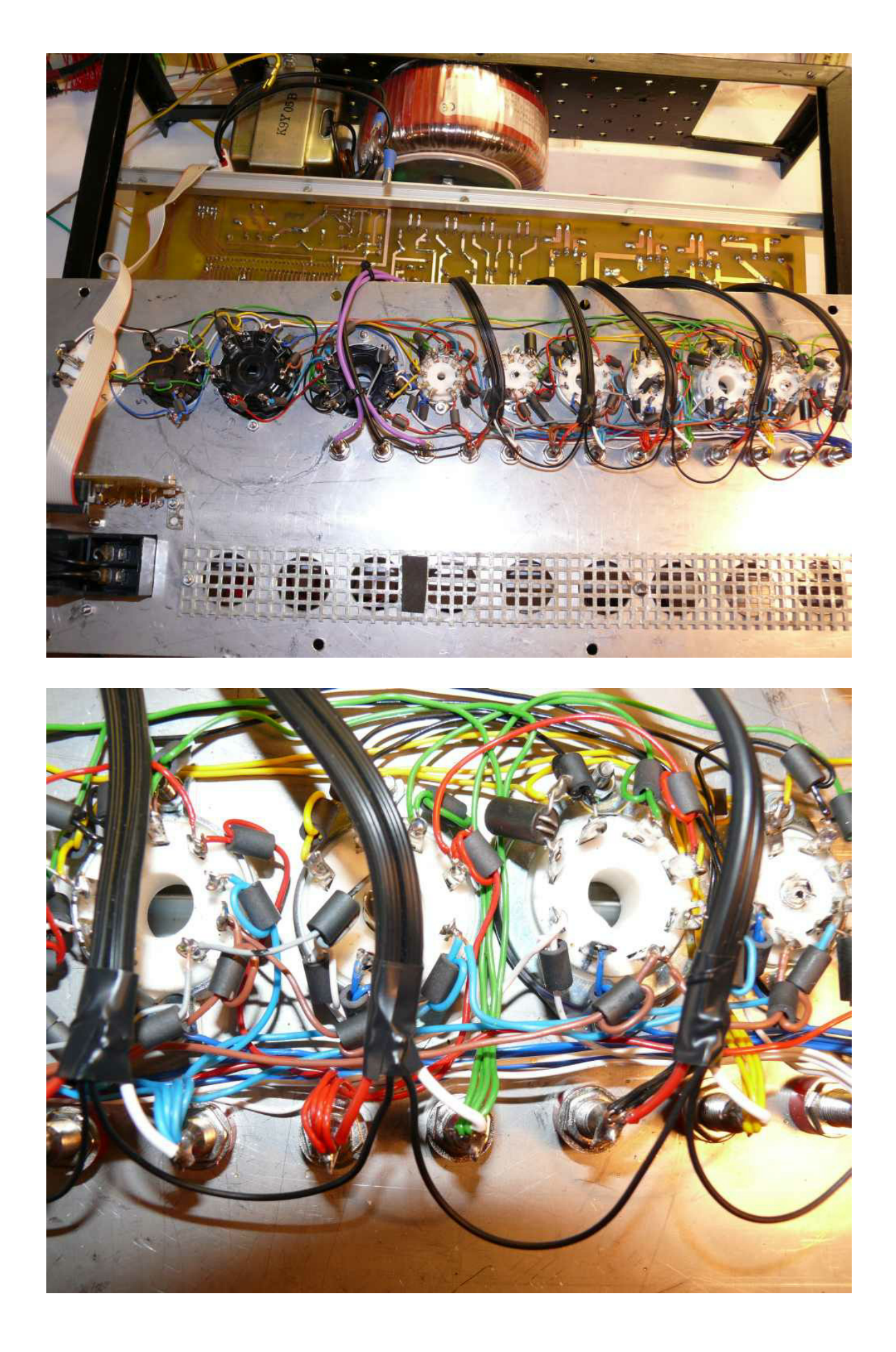

## **Inbetriebnahme:**

Es empfiehlt sich, die Teilschaltungen einzeln in Betrieb zu nehmen und zu testen. Wichtig: Alle Änderungen bei ausgeschaltetem und vom Netz getrennten Gerät vornehmen (Elkos müssen entladen sein)! Auch die Steckkarten dürfen nur bei ausgeschaltetem Gerät und entladenen Kondensatoren entfernt oder eingesteckt werden!

Folgende Vorgehensweise schlage ich vor:

- Alle Netzteile der Reihe nach einzeln testen und Spannungen messen (ohne Steckkarten)
- bei +12 und -12-Volt Netzteilen auch testen, ob die +2,5 und -2,5V Referenzspannungen an den LM385-/2,5 stimmen.
- funktioniert Einschaltverzögerung für Relaisspannung (ca. 0,5 1 S)?
- für nachstehende Tests die Anoden, G2, Heizspannung abklemmen (Sekundärsicherungen entfernen)
- Mikrocontrolerplatine einsetzen, 5V-Netzspannung anlegen (schwingt Quarz Oszi?)
- Schnittstelle über Flachbandkabel anschließen und mit PC verbinden. Nach Einschalten muß LED mehrmals blinken. PC-Software Schnittstellen-Test (werden Daten-Byten korrekt übertragen und zurückgepingt?)
- +5V und Relaisspannung ein, PC-Software Durchgangsprüfer-Relais testen
- Relais-Platinen einstecken (incl. PCF8574(A)), Mit PC-Software Pin-Relais-Testen
- Alle anderen Karten einstecken und Relais testen (PC-Software)
- PCF8591 auf den Spannungsplatinen testen. Mit PC-Software ansteuern. Mit Schiebereglern der PC-Software müssen an Pin 15 der PCF8591 eine Spannung von 0-5 V einstellbar sein.
- testen ob die Ausgangsspannungen G1 und G3 funktionieren (PC-Software, Testpunkte 1 auf den Karten)
- erst jetzt die Anoden, G2- und Heizspannung wieder anklemmen und testen, ob die Ausgangsspannungen der Platinen A, G2, Heizung funktionieren

## Abgleich:

Zum Abgleich muß das Gerät fertig aufgebaut sein und das Gerät vollständig funktionieren. Nach dem Einschalten erfolgt zuerst ein Grobabgleich aller Potis. Für einen endgültigen Abgleich sind die Einstellungen nach dem warmlaufen (mind. ½ Stunde bei gleichmäßiger Zimmertemperatur) zu wiederholen. Ein weiterer Abgleich sollte nach einigen Tagen Betriebszeit, sowie in regelmäßigen Abständen erfolgen.

Zum Abgleich der Hardware gibt es unter Optionen folgende Maske:

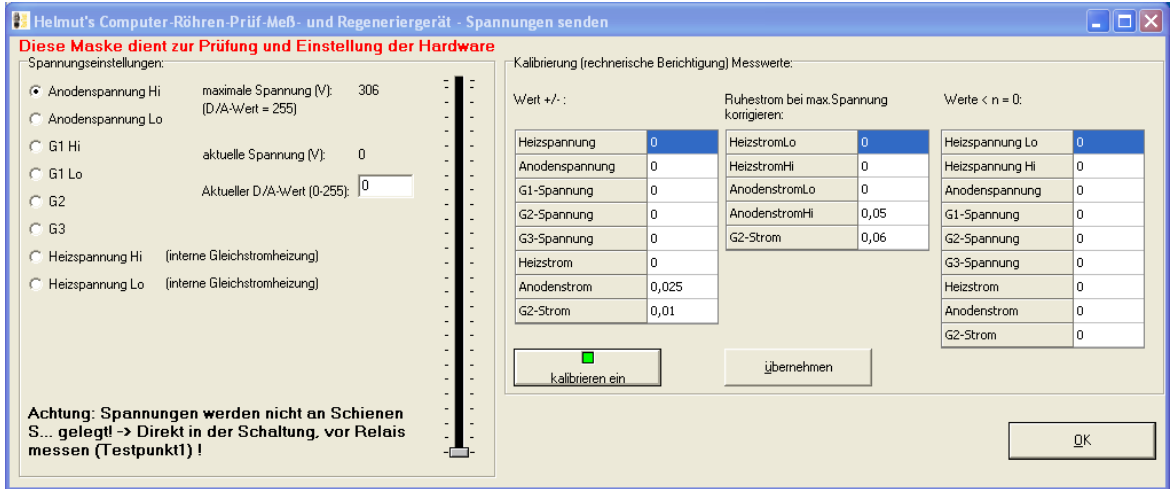

Hier lassen sich die Spannungen der einzelnen Karten per Schieberegler einstellen. Achtung:

- Die Spannungen werden nicht an die Schienen geschaltet (Messinstrumente und Belastungswiderstände sind an Testpunkt 1 der jeweiligen Karte anzuschliessen)
- Es gibt hier keine Überstrom-/Kurzschlußabschaltung bitte MOSFet's nicht überlasten (Nicht erlaubt ist beispielsweise: Volle Anodenspannung von 300V bei Kurzschluß des Ausgangs für längere Zeit. In diesem Falle würde der volle Kurzschlußstrom - w/Strombegrenzung - von ca 350 mA über den MOSFet bei einer Source-Drain-Spannung von ca. 330V = 115 Watt abfallen. Die Leistung würde zwar vom MOSFet für kurze Zeit verkraftet. Allerdings würde er - trotz des großen Kühlkörpers - sehr, sehr heiß werden.)

## **Abgleich gesteuerte Netzteile (Spannungsbereiche):**

Im folgenden wird der Abgleich für die Anodenspannung beschrieben. Diese Anleitung gilt analog auch für den Abgleich der Heiz-, G1, G2, G3-Spannungen.

Beim Abgleich wird - ähnlich wie beim Abgleich von Empfängern an zwei Abgleichpunkten - wie folgt vorgegangen:

z.B. Anodenspannungsbereich 300 Volt (Testmodus, Software-Offsetkompensation aus):

Multimeter mit Spannungsbereich bis ca. 400 V anschließen (nach Strombegrenzungswiderstand, vor Relais - Testpunkt 1 auf Karte).

PC-Software:

- Schieberegler auf 300 V, mit Poti ("oben, großer Bereich") auf 300 V am Ausgang abgleichen

- Schiebepoti auf 50 V, mit Poti ("unten, großer Bereich") auf 50 V am Ausgang abgleichen

Die Einstellungen so lange wiederholen, bis ein ausreichender Gleichlauf erfolgt.

nächster Anodenspannungsbereich 50 Volt:

- Schieberegler auf 50 Volt, mit Poti ("oben, kleiner Bereich") auf 50 Volt am Ausgang abgleichen

- Schieberegler auf 12 Volt, mit Poti ("unten, kleiner Bereich") auf 12 Volt am Ausgang abgleichen

Die Einstellungen so lange wiederholen, bis ausreichender Gleichlauf erfolgt.

-> Ergebnis des Abgleichs:

- der obere (große) Spannungsbereich von 50-300 Volt ist weitgehend linear - der untere (kleine) Spannungsbereich ist ab ca. 6 Volt bis 50 Volt ausreichend linear (bei der wichtigen Spannung von 12 Volt stimmt diese auf Grund des Abgleichs ganz genau). Eine niedrigere Anodenspannung wird kaum benötigt. Falls doch, kann im "manuellen Modus" die Ausgangsspannung genau eingestellt werden. Für die automatischen Tests erfolgt eine automatische Softwarenachregelung.

Bei G1- und G3-Spannungen gibt es keine Mos-Fet-Leistungsnachbrenner und auch keine Belastung. Diese Spannungen werden äußerst genau eingehalten.

Achtung: Bei Belastung von Anoden-, G2- und Heizspannung-Spannung bricht diese minimal (w/Spannungsabfall über Strombegrenzungs- und Strommeßwiderstände) ein. Aus diesem Grunde erfolgt eine Nachregelung per Software. Am dramatischten ist der Abfall beim kleinen Heizspannungsbereich. Da immer eine Last angeschlossen ist, sollte bereits beim Abgleich des 12,75 V-Heizspannungsbereiches ein Belastungswiderstand angeschlossen werden (ca.. 250 Ohm = ca. 50 mA Last). Alle anderen Spannungen und der 127V-Heizspannungsbereich werden ohne Last abgeglichen.

## **Abgleich Spannungsmessbereiche:**

Mit Trimmpotis der Spannungsmessbereiche so einstellen, daß die virtuellen Messinstrumente der PC-Software die gleichen Werte anzeigen wie das Multimeter (dabei Spannung kurz vor oberstem Wert nehmen, z.B. Anodenspannung 300V). Ein Offsetabgleich ist nicht möglich. Dieser kann bei Bedarf (nur im Notfall - wenn kein anderer Fehler ermittelt werden kann) in der Software eingestellt werden. Z.B. Offset +0,1 Volt -> in Softwarekompensation eintragen -0,1 Volt (Optionen/Test->Spannungen senden->Kalibrierung Messinstrumente->unterer Wert (anschließend unbedingt Button "übernehmen" drücken).

## **Abgleich Strommessbereiche:**

Die Strommessbereiche sind der Reihe nach abzugleichen.

z.B. Anodenstrom: Hier gibt es 2 Messbereiche (kleiner Bereich: 0-25 mA, großer Bereich: 0-250 mA).

Anodenspannungsbereich 50 V wählen.

Einen entsprechend belastbaren Widerstand ca. 1200 Ohm/75 W und ein Milliamperemeter (Multimeter) am Ausgang des Netztteils (nach Strombegrenzungswiderstand, vor Relais - Testpunkt1) gegen Masse anschließen.

#### **Tipp:**

In Ermangelung eines solchen Belastungswiderstandes eignet sich auch eine 230V/40Watt Glühlampe.

Mit Schieberegler Spannung so hochregeln, daß ca. 20 mA vom Multimeter angezeigt werden. Nun Trimmpoti für kleinen Bereich so einstellen, daß am virtuellem Instrument ebenfalls 20 mA angezeigt werden.

Spannung im 300V-Bereich hochregeln bis 150mA angezeigt werden und Trimmpoti für den großen Bereich entsprechend einstellen.

Schieberegler zurück und langsam hochfahren. Bei ca. 25 mA muß das Relais für die Bereichsumschaltung klicken. Beim zurückregeln schaltet das Relais wieder zurück in den kleinen Bereich (mit etwas Hysterese). Nur durch eine genaue Einstellung der Trimmpotis erfolgt ein genauer Übergang von Bereich zu Bereich!

Ein Offsetabgleich ist nicht möglich. Dieser kann bei Bedarf in der Software eingestellt werden. Z.B. Offset +0,02 mA -> in Softwarekompensation eintragen -0,02 mA (Optionen/Test->Spannungen senden->Kalibrierung

Messinstrumente->unterer Wert (anschließend unbedingt Button "übernehmen" drücken).

Bei großen Offsetspannungen ist die Ursache zu suchen und diese vorrangig zu beheben (z.B. anderer OP).

Belastungswiderstände wieder entfernen. Wird nun die Spannung voll hochgeregelt, sollte weiterhin als Strom 0,0 mA angezeigt werden. Wird hier ein Strom angezeigt, stimmt vermutlich mit der Masseführung etwas nicht. Der Fehler ist zu suchen (alle Masse-Leitungen einzeln verlegen!! ). In meinem Musteraufbau wird lediglich beim empfindlichsten Bereich (G2-Strom 0-5mA) ein Fehlerstrom von 0,075 mA angezeigt. Für diesen Fall, gibt es die Möglichkeit den "Ruhestrom bei maximaler Spannung" per Software rechnerisch entfernen zu lassen.

Damit man die zahlreichen Trimmpotis nicht verwechselt, habe ich eine Abgleichschablone entworfen. Die Schablone einfach (in entsprechendem Maßstab) ausdrucken. Die Löcher für die Potis ausstanzen und Schablone auf die jeweils abzugleichende Platine legen:

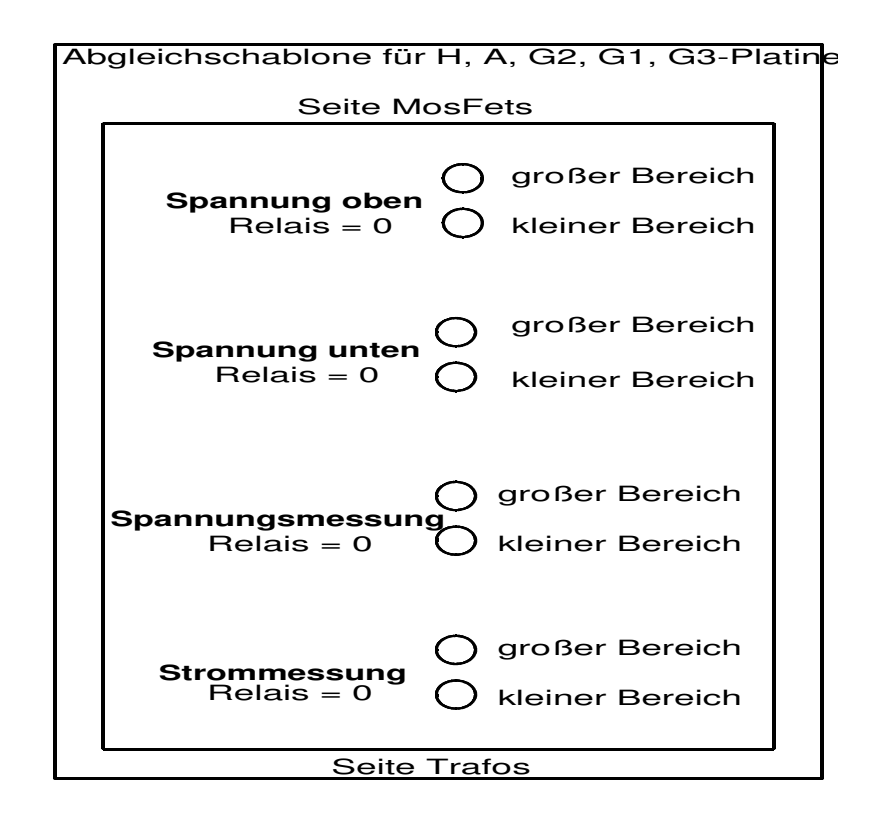

## **Strombegrenzung:**

Im RoeTest existieren folgende Strombegrenzungen (Hardware-Strombegrenzung):

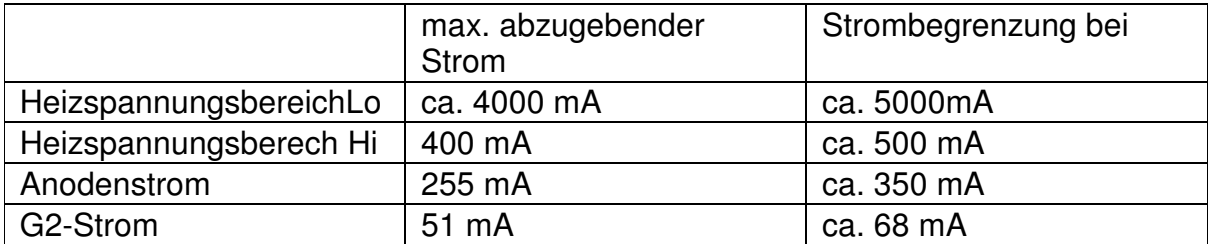

Daneben gibt es auch noch in den Festspannungsbereichen +320 V und -68 V Strombegrenzungswiderstände, bei denen jedoch kein Abgleich erfolgen muß.

Die ungefähren Werte der Widerstände ergeben sich aus der Tabelle ROEMESS.pdf, bzw. den Schalt-/ Bestückungsplänen. Da die Strombegrenzung etwas von den Toleranzen der Halbleiter abhängt, sind die Werte eventuell durch Ausprobieren zu optimieren. Die Trafos sollten die Ströme bei Strombegrenzung dauerhaft liefern können.

#### Strombegrenzung testen:

Heiz-, Anoden- und G2-Spannung (der Reihe nach testen): -> Belastbaren Widerstand und Strommesser an RoeTest (Testpunkt 1 gegen Masse) schalten, Optionen: Spannung so weit hochregeln bis Strombegrenzung anspricht (Vorsicht: Nur kurzzeitig - Überlast!).

Achtung: Für die Strommess- und Strombegrenzungswiderstände sind zwingend **Drahtwiderstände** (5W) oder **Metalloxydwiderstände** (2W) zu verwenden (normale Schichtwiderstände sind mir bereits mehrfach ausgefallen - Strom-Spannungsfestigkeit??).

## **Test Durchgangsprüfer:**

Der Durchgangsprüfer wird für verschiedene Tests verwendet (z.B. Heizfadentest, Kurzschlußtest).

Den Test des Durchgangsprüfers bitte ohne eingesetzte Röhren durchführen! Verwendet werden die Schienen S2 (A) und S4 (G2). Anodenspannung und G2-Spannung liegen beim Kurzschlußtest nicht auf den Schienen.

Wenn das Relais für den Durchgangsprüfer eingeschaltet ist (zum Test manuell unter Optionen einschalten), wird die 5V-Spannung über einen Widerstand und Schutzdiode auf die Schiene S4 geschaltet und muß dort messbar sein.

Schließt man die Schienen S2 (A) und S4 (G2) kurz, so wird der MPSA44 durchgeschaltet und das Signal an den Pic B7 (Digitalport - ständig auf Eingang geschaltet) ändert sich von Hi auf Lo. In der Messsoftware muß die LED für den Durchgangsprüfer dies anzeigen.

Achtung: Funktioniert der Durchgangsprüfer trotz richtiger Beschaltung nicht zuverlässig, könnte dies an irgendwelchen Spannungen ohne Massebezugspunkt liegen. A, G2- und H-Karte müssen beim Test eingesteckt sein (oder die Sekundärsicherungen für diese Spannungen entfernt sein). Ist die Anodenspannungserhöhung auf 600V eingebaut, muß auch diese Spannung einen Massebezugspunkt haben (über Kondensator 0,47µF/630V). Minus der Relaisversorgung muß auf der Hauptplatine korrekt mit dem zentralen Massepunkt der Platine verbunden sein.

Der mit \*) markierte 47K-Widerstand im Schaltplan braucht normalerweise nicht bestückt zu werden.

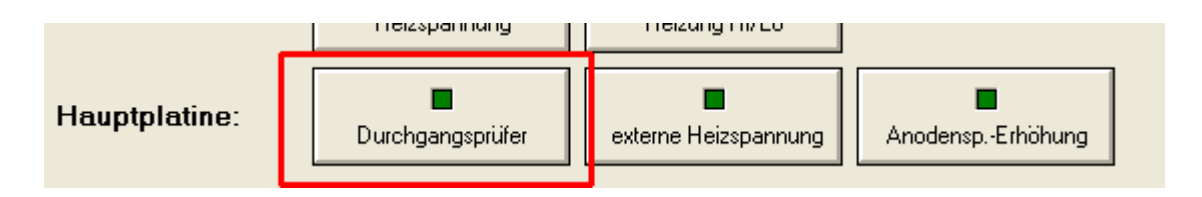

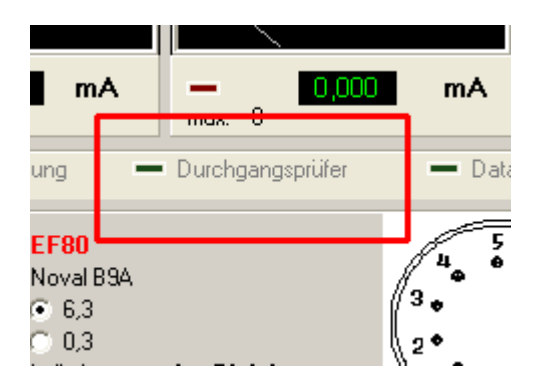

Funktioniert alles, kann das erste mal eine Röhre eingesetzt und gemessen werden.

## **Schlußwort:**

Wer das Gerät erfolgreich aufbaut, wird für die Mühen mit einem Röhrenmessgerät belohnt, das Seinesgleichen sucht. Rechnet man die Arbeitszeit nicht mit ein, sind die Kosten "nur" etwa in der Größenordnung eines gut erhaltenen historischen Gerätes. Die Meßmöglichkeiten des RoeTest sind jedoch um ein vielfaches umfangreicher, einfacher und komfortabler.

Ich wünsche viel Erfolg beim Nachbau und Spaß beim Röhrenmessen.